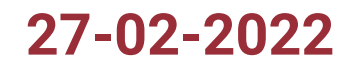

# **Audit d'accessibilité R.G.A.A**

# SITE WEB AUDITÉ

Promod

- A. Commentaire général
	- 1. [But du document](#page-3-0)
	- 2. [Référentiel](#page-3-1)
	- 3. [Périmètre du test](#page-4-0)
	- 4. [Notion de masquage accessible](#page-4-1)
	- 5. [Taux de contraste](#page-5-0)
	- 6. [Navigation sur mobile](#page-5-1)
- B. Résultats
	- 1. [Synthèse](#page-6-0)
- C. Évaluation détaillée
	- 1. [Images](#page-7-0)
	- 2. [Cadres](#page-13-0)
	- 3. [Couleurs](#page-15-0)
	- 4. [Multimédia](#page-21-0)
	- 5. [Tableaux](#page-22-0)
	- 6. [Liens](#page-24-0)
	- 7. [Scripts](#page-29-0)
	- 8. [Éléments obligatoires](#page-48-0)
	- 9. [Structuration de l'information](#page-56-0)
	- 10. [Présentation de l'information](#page-58-0)
	- 11. [Formulaires](#page-63-0)
	- 12. [Navigation](#page-66-0)
	- 13. [Consultation](#page-68-0)

# **A - COMMENTAIRE GÉNÉRAL**

# <span id="page-3-0"></span>**1 - BUT DU DOCUMENT**

Le but de ce document est d'évaluer le niveau d'accessibilité du site Promod.

# <span id="page-3-1"></span>**2 - RÉFÉRENTIEL**

Le référentiel utilisé pour l'audit est le R.G.A.A. version 4.1, publié par l'état français.

Ce référentiel s'appuie sur les préconisations internationales W.C.A.G. 2.1 (Web Content Accessibility Guidelines) niveau AA.

Il est complètement compatible avec les W.C.A.G. 2.1 niveau AA, ainsi qu'avec la norme européenne EN 301 549 V2.1.2.

(Les W.C.A.G. sont également repris dans l'A.D.A. (American with Disability Act).

Le référentiel R.G.A.A. version 4.1 fournit une méthode d'application et d'évaluation des préconisations internationales W.C.A.G. 2.1, plus efficace à mettre en œuvre lors des audits, et plus facile à exploiter pour les personnes qui auront ensuite à prendre en charge les correctifs.

Le R.G.A.A. se décline en 13 thématiques :

1. Images

- 2. Cadres
- 3. Couleurs

4. Multimédia

5. Tableaux

6. Liens

7. Scripts

- 8. Éléments obligatoires
- 9. Structuration de l'information
- 10. Présentation de l'information
- 11. Formulaires
- 12. Navigation
- 13. Consultation

# <span id="page-4-0"></span>**3 - PÉRIMÈTRE DU TEST**

Le périmètre du test est constitué des pages suivantes :

Page "Accueil" https://www.promod.fr/fr-fr/

Page "Création de compte"

Page "Gestion de compte"

Page "FAQ" https:// https://www.promod.fr/fr-fr/aide/

Page "Trouver un magasin" https:// https://magasins.promod.fr/fr/magasins/france-fra/lille-59350

Page "Nouvelle collection" [https:// https://www.promod.fr/fr-fr/nouvelle-collection--lpbltae6b0cc6026c5987/](https://%20https//www.promod.fr/fr-fr/nouvelle-collection--lpbltae6b0cc6026c5987/) [2]

Page "T-Shirt décolleté cache-coeur" https:// https://www.promod.fr/fr-fr/t-shirt-decollete-cache-coeur-ecru--p148983/

Page "Conseil mode" [https:// https://www.promod.fr/fr-fr/inspiration--lpblta9c9ab49e8a52fe7/](https://%20https//www.promod.fr/fr-fr/inspiration--lpblta9c9ab49e8a52fe7/) [3]

Page "Programme de fidelité" https:// https://www.promod.fr/fr-fr/fidelite--lpblt9f10eacaefeebd3e/

Page "Morphologie A" https:// https://www.promod.fr/fr-fr/conseils-morpho-a--lpblt201dc7f041a08ea0/

Page "La marque" https:// https://www.promod.fr/fr-fr/la-marque--lpblt52fe3359937e3ad8/

Page "Planter un arbre" https:// https://www.promod.fr/fr-fr/sauvons-les-forets--lpblta8ef549d6252d30c/

Page "Parcours d'achat"

Page "Moteur de recherche" https://www.promod.fr/fr-fr/search/

## <span id="page-4-1"></span>**4 - NOTION DE MASQUAGE ACCESSIBLE**

Dans l'audit, il pourra être fait référence à la notion de masquage accessible. Cette technique consiste à enrichir la page de contenus textuels, qui seront visuellement cachés, mais qui resteront exploitables par les outils d'aide technique tels que les synthèses vocales.

Ceci a pour but, lorsque des informations additionnelles sont nécessaires aux utilisateurs de synthèse vocale pour la bonne compréhension de la page, de les leur procurer sans modifier l'aspect visuel de la page.

Un exemple éprouvé de classe CSS permettant de mettre en place cette fonctionnalité est disponible sous l'url :

https://gist.github.com/ffoodd/000b59f431e3e64e4ce1a24d5bb36034 <sup>c2</sup>, (classe sr-only-)

Ce style redéfinit la classe « sr-only », initialement proposée par bootstrap, mais peut être adaptée à n'importe quel contexte de développement.

# <span id="page-5-0"></span>**5 - TAUX DE CONTRASTE**

La combinaison de deux couleurs, (l'une utilisée comme couleur de texte, et l'autre utilisée comme couleur de fond, ou réciproquement) produit un taux de contraste mesurable.

Le R.G.A.A. version 4.1 recommande des taux de contrastes qui vont dépendre de la taille des caractères, de la graisse de la police, et du niveau d'accessibilité souhaité :

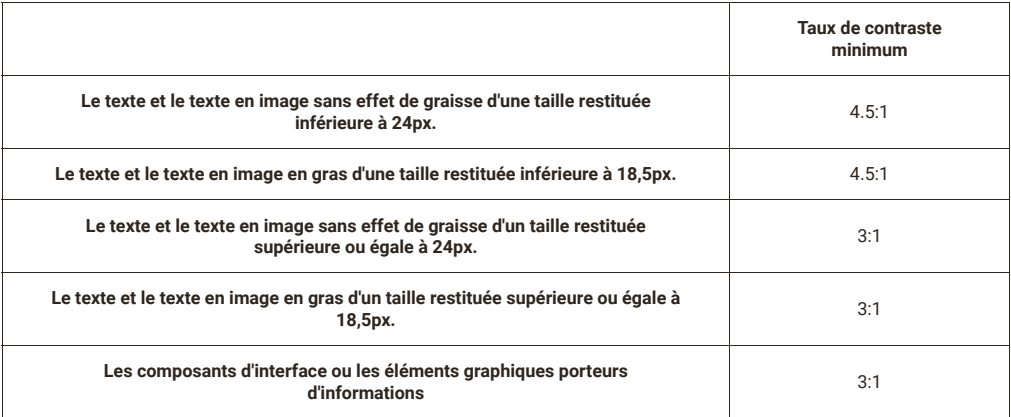

Note : Bien que cela puisse restreindre un tout petit peu la palette des nuances disponibles, on voit qu'en s'imposant un taux de contraste minimum de 4.5:1 on s'assure d'être conforme, quelle que soit la taille et la graisse de police utilisées.

# <span id="page-5-1"></span>**6 - NAVIGATION SUR MOBILE**

Les périphériques Android et IOS intègrent nativement une synthèse vocale, qui peut être activée depuis les paramètres du périphérique.

Pour parcourir les écrans, l'utilisateur de synthèse vocale aura deux modes principaux d'interaction :

La navigation séquentielle

La navigation « au doigt » ou « sous le doigt »

Le premier mode est la navigation séquentielle, qui consiste à balayer l'écran de gauche à droite. Chaque balayage vocalise les données textuelles de l'élément suivant, dans l'ordre dans lequel les éléments ont été insérés dans la page. Le balayage de droite à gauche fait la même chose mais en sens inverse.

Ce mode de navigation, permet de lister à coup sûr, tous les éléments de la page. Ceci est très pertinent en mode « découverte », pour découvrir de façon exhaustive tous les éléments que contient la page. L'inconvénient est que sur une page volumineuse dans laquelle l'élément que recherche l'internaute est situé plutôt vers la fin de la page, cela peut être long et fastidieux.

Un deuxième mode que nous appelons « navigation au doigt » ou « sous le doigt », va vocaliser ce qui se trouve sous le doigt à mesure qu'on le déplace sur l'écran. Ce premier mode est intéressant pour une personne non voyante qui connaît l'écran dans lequel elle se trouve, et qui sait à peu près ou est positionné l'élément qu'elle cherche.

L'inconvénient de ce mode de navigation est que l'on ne vocalisera jamais un élément sur lequel on n'a pas posé le doigt (par exemple un élément ne proposant qu'une surface d'affichage minime à côté de laquelle on risque fort de passer) et qu'il est moins efficace sur une page inconnue de l'utilisateur.

Il est important de s'assurer que la construction de la page interagit correctement avec ces deux modes de navigation.

# **B - RÉSULTATS**

# <span id="page-6-0"></span>**1 - SYNTHÈSE**

Le taux de conformité par critère du site est de 50% et le taux moyen de conformité du service en ligne est de 68%.

Répartition des critères par thématique:

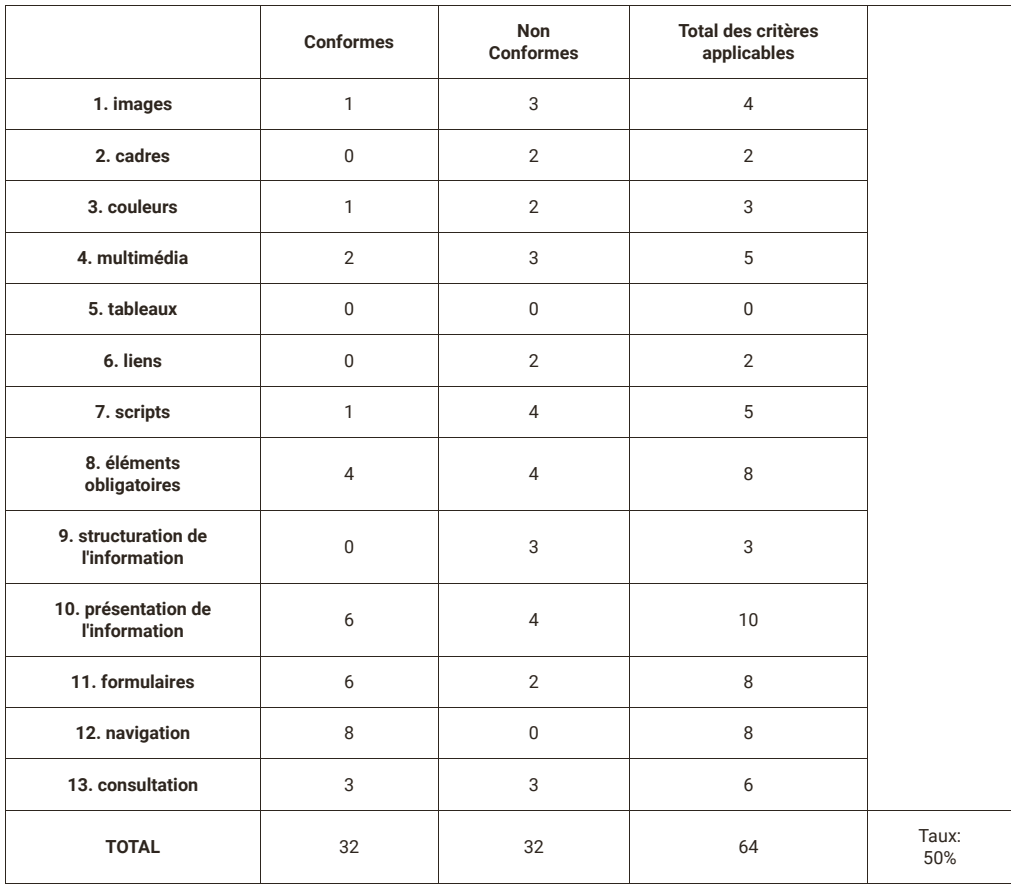

# **C - ÉVALUATION DÉTAILLÉE**

## <span id="page-7-0"></span>**1 - IMAGES**

**critère 1.1 - Chaque image porteuse d'information a-t-elle une alternative textuelle ?**

## **NON CONFORME**

# **Anomalie** image porteuse d'information sans alternative textuelle (pages concernées: Parcours d'achat, ): Chaque image porteuse d'information doit avoir une alternative textuelle transmettant une information équivalente aux aides techniques telles que les synthèses vocales. L'image des cartes bancaire doit avoir un attribut "alt" avec pour valeur "Cartes bancaire acceptées : VISA, CB, Master Card et American express "  $\bullet$  visa  $\bullet$  =  $\bullet$  win Figure n° 0: Image sans alternative

**critère 1.2 - Chaque image de décoration est-elle correctement ignorée par les technologies d'assistance ?**

**NON CONFORME**

Image Création de compte, Parcours d'achat, ):

Chaque image décorative (c'est-à-dire dont le contenu graphique n'est pas nécessaire pour la compréhension de la page) doit être ignorée par la synthèse vocale afin de ne pas vocaliser une information inutile ou parasite qui alourdit la navigation auditive.

L'image décorative de type <svg> doit avoir un attribut « aria-hidden » positionné à "true" et ne doit comporter aucune autre alternative textuelle dans aucun attribut, ni elle, ni ses enfants.

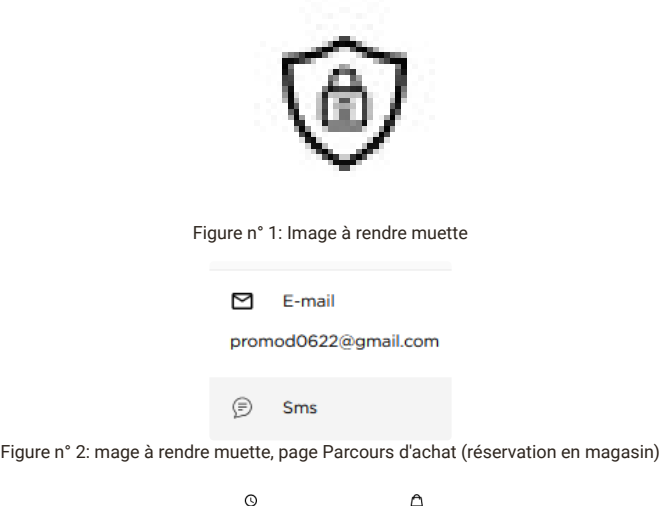

Figure n° 3: Image à rendre muette, page Parcours d'achat (réservation en magasin)

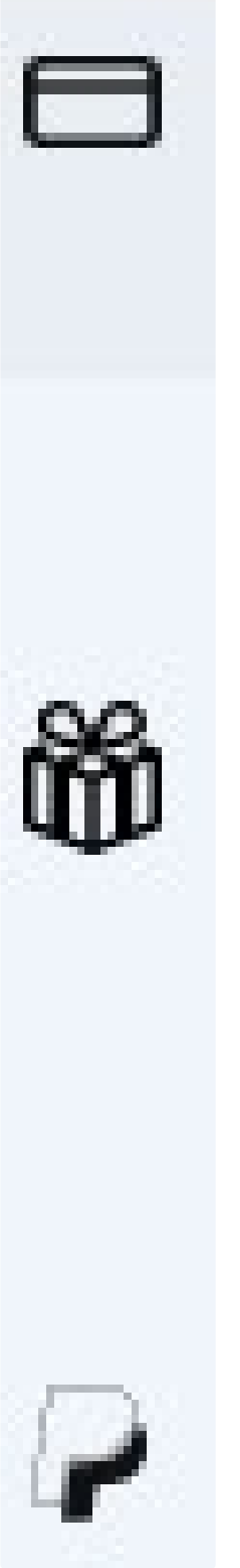

Figure n° 4: Image à rendre muette, page Parcours d'achat (achat par CB)

[Image à rendre muette \(pages concernées:](https://%20https//www.promod.fr/fr-fr/la-marque--lpblt52fe3359937e3ad8/) <u>[T-Shirt décolleté cache-coeur](https://%20https//www.promod.fr/fr-fr/t-shirt-decollete-cache-coeur-ecru--p148983/)  ${}^{C}$ , [Programme de fidelité](https://%20https//www.promod.fr/fr-fr/fidelite--lpblt9f10eacaefeebd3e/)  ${}^{C}$ , La marque</u> , <u>Planter un arbre</u>  ${}^{\color{red}\mathbb{C}}$ , Parcours d'achat, ):

Chaque image décorative (c'est-à-dire dont le contenu graphique n'est pas nécessaire pour la compréhension de la page) doit être ignorée par la synthèse vocale afin de ne pas vocaliser une information inutile ou parasite qui alourdit la navigation auditive.

Les images décoratives doivent avoir un attribut « alt » bien présent mais vide, afin d'être ignorée par les synthèses vocales.

Dans le cas où l'attribut "alt" ne peut être laissé vide pour des raisons de référencement, on pourra ajouter un attribut aria-hidden avec la valeur "true"

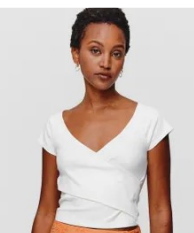

Figure n° 5: Image à rendre muette (Exemple) page T-Shirt décolleté cache-coeur

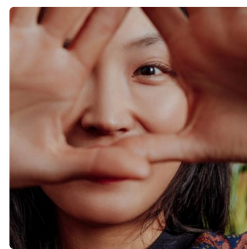

Figure n° 6: Image à rendre muette (Exemple) page Programme de fidelité

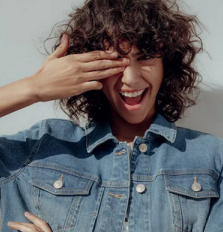

Figure n° 7: Image à rendre muette (Exemple) page Programme de fidelité

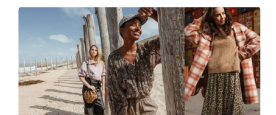

Figure n° 8: Image à rendre muette, page La marque

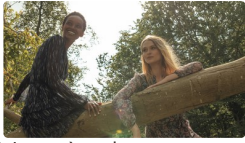

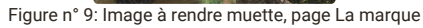

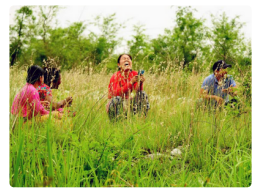

Figure n° 10: Image à rendre muette (Exemple) page Planter un arbre

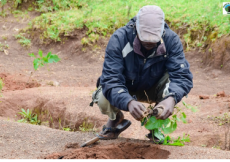

Figure n° 11: Image à rendre muette (Exemple) page Planter un arbre

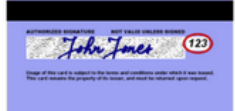

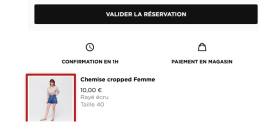

Figure n° 13: Image à rendre muette page Parcours d'achat (réservation en magasin)

Absence d'attribut alt ou aria-hidden sur une décorative (pages concernées: Parcours d'achat, ):

Chaque image décorative (c'est-à-dire dont le contenu graphique n'est pas nécessaire pour la compréhension de la page) doit être ignorée par la synthèse vocale afin de ne pas vocaliser une information inutile ou parasite qui alourdit la navigation auditive.

Les images décoratives doivent avoir un attribut « alt » bien présent mais vide, afin d'être ignorée par les synthèses vocales.

Dans le cas où l'attribut "alt" ne peut être laissé vide pour des raisons de référencement, on pourra ajouter un attribut aria-hidden avec la valeur "true".

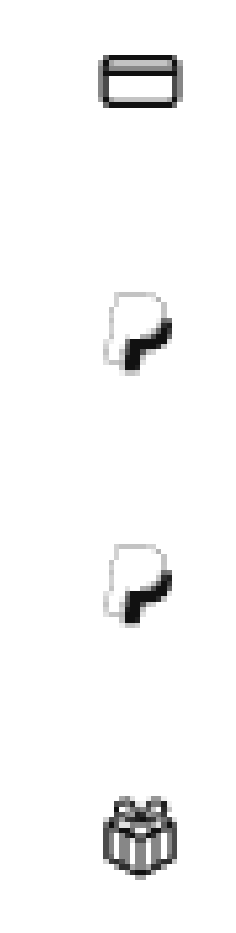

Figure n° 14: Images décoratives sans alternative

**critère 1.3 - Pour chaque image porteuse d'information ayant une alternative textuelle, cette alternative est-elle pertinente (hors cas particuliers) ?**

### **CONFORME**

**critère 1.4 - Pour chaque image utilisée comme CAPTCHA ou comme imagetest, ayant une alternative textuelle, cette alternative permet-elle d'identifier la nature et la fonction de l'image ?**

#### **NON APPLICABLE**

**critère 1.5 - Pour chaque image utilisée comme CAPTCHA, une solution d'accès alternatif au contenu ou à la fonction du CAPTCHA est-elle présente ?**

#### **NON APPLICABLE**

**critère 1.6 - Chaque image porteuse d'information a-t-elle, si nécessaire, une description détaillée ?**

#### **NON APPLICABLE**

**critère 1.7 - Pour chaque image porteuse d'information ayant une description détaillée, cette description est-elle pertinente ?**

#### **NON APPLICABLE**

**critère 1.8 - Chaque image texte porteuse d'information, en l'absence d'un mécanisme de remplacement, doit si possible être remplacée par du texte stylé. Cette règle est-elle respectée (hors cas particuliers) ?**

#### **NON CONFORME**

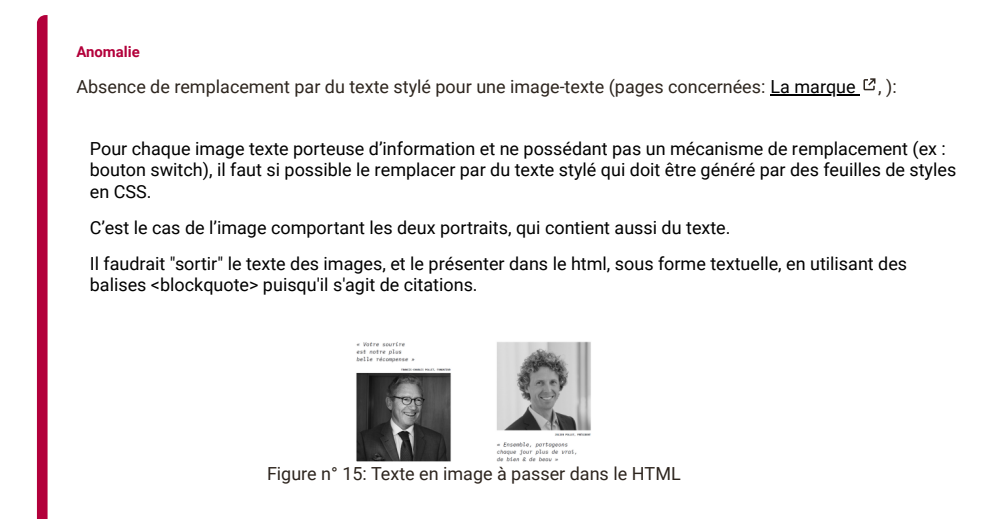

**critère 1.9 - Chaque légende d'image est-elle, si nécessaire, correctement reliée à l'image correspondante ?**

#### **NON APPLICABLE**

## <span id="page-13-0"></span>**2 - CADRES**

**critère 2.1 - Chaque cadre a-t-il un titre de cadre ?**

## **NON CONFORME**

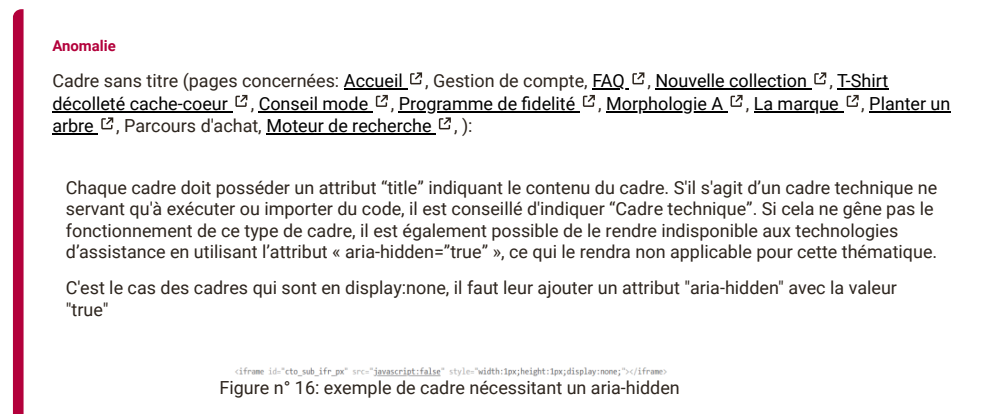

#### **critère 2.2 - Pour chaque cadre ayant un titre de cadre, ce titre de cadre est-il pertinent ?**

## **NON CONFORME**

#### **Anomalie**

titre de cadre non pertinent (pages concernées: [Accueil](https://www.promod.fr/fr-fr/) [3], Création de compte, Gestion de compte, [FAQ](https://%20https//www.promod.fr/fr-fr/aide/) [3], [Nouvelle collection](https://%20https//www.promod.fr/fr-fr/nouvelle-collection--lpbltae6b0cc6026c5987/) <sup>13</sup>, [T-Shirt décolleté cache-coeur](https://%20https//www.promod.fr/fr-fr/t-shirt-decollete-cache-coeur-ecru--p148983/) <sup>12</sup>, [Conseil mode](https://%20https//www.promod.fr/fr-fr/inspiration--lpblta9c9ab49e8a52fe7/) <sup>12</sup>, [Programme de fidelité](https://%20https//www.promod.fr/fr-fr/fidelite--lpblt9f10eacaefeebd3e/) <sup>12</sup>, Morphologie  $A^{\square}$ , [La marque](https://%20https//www.promod.fr/fr-fr/la-marque--lpblt52fe3359937e3ad8/)  $^{\square}$ , [Planter un arbre](https://%20https//www.promod.fr/fr-fr/sauvons-les-forets--lpblta8ef549d6252d30c/)  $^{\square}$ [, Parcours d'achat, Moteur de recherche](https://%20https//www.promod.fr/fr-fr/conseils-morpho-a--lpblt201dc7f041a08ea0/)  $^{\square}$ , ):

Chaque titre de cadre cadre doit permettre d'identifier le contenu du cadre.

S'il s'agit d'un cadre technique ne servant qu'à exécuter ou importer du code, il est conseillé d'indiquer "Cadre technique".

Si cela ne gêne pas le fonctionnement de ce type de cadre, il est également possible de le rendre indisponible aux technologies d'assistance en utilisant l'attribut « aria-hidden="true" », ce qui le rendra non applicable pour cette thématique.

Le cadre à pour titre : "Criteo DIS iframe" ce qui n'est pas pertinent, cela devrait être :

(1) "Cadre technique"

(2) "Cadre Captcha"

**Note :** Lors du parcours d'achat d'un article, l'utilisateur doit renter les informations de sa CB dans des cadres qui ont des titres en anglais, il est nécessaire de les traduire en français.

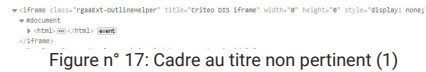

 ${``\texttt{cl}''''''} \label{clm:rel} \begin{minipage}[t]{.4cm} \begin{minipage}[t]{.4cm} \begin{tabular}[t]{@{}l@{}} \multicolumn{2}{c}{\textbf{c}^1} \multicolumn{2}{c}{\textbf{c}^2} \multicolumn{2}{c}{\textbf{c}^2} \multicolumn{2}{c}{\textbf{c}^2} \multicolumn{2}{c}{\textbf{c}^2} \multicolumn{2}{c}{\textbf{c}^2} \multicolumn{2}{c}{\textbf{c}^2} \multicolumn{2}{c}{\textbf{c}^2} \multicolumn{2}{c}{\textbf{c}^2$ Figure n° 18: Cadre au titre non pertinent (2)

## <span id="page-15-0"></span>**3 - COULEURS**

**critère 3.1 - Dans chaque page web, l'information ne doit pas être donnée uniquement par la couleur. Cette règle est-elle respectée ?**

#### **NON CONFORME**

Information donnée uniquement par la couleur (pages concernées: [T-Shirt décolleté cache-coeur](https://%20https//www.promod.fr/fr-fr/t-shirt-decollete-cache-coeur-ecru--p148983/) [2], ):

Aucune information ne doit être donnée uniquement par la couleur. Il faut ajouter une icône, ou un traitement visuel ne reposant pas sur la couleur (graisse, soulignement ou autre) ou encore un attribut "title" afin d'identifier l'information autrement que par la couleur. Dans le cadre d'un fil d'ariane ou d'un menu de navigation, l'étape en cours identifiée par la couleur doit comporter un attribut "aria-current" avec la valeur "page" sur le lien actif.

Dans le choix de couleur de l'article l'information est transmise uniquement par la couleur. Il faudrait également donner le nom de la couleur sous forme textuelle.

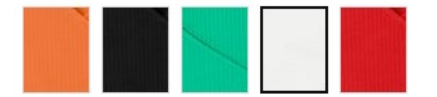

Figure n° 19: Information donnée uniquement par la couleur

#### **Anomalie**

Information donnée uniquement par la couleur (pages concernées: Parcours d'achat, ):

L'étape active lors de l'achat d'un article doit être restitué aux technologies d'assistance grâce à l'attribut "ariacurrent" avec la valeur "step".

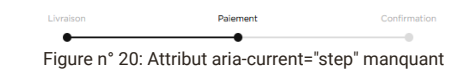

Information donnée uniquement par la couleur (pages concernées: Parcours d'achat, ):

Si l'utilisateur se trompe lors du renseignement de la carte bancaire il n'aura l'information que par la couleur, il faut y ajouter du texte signalant l'erreur ou un picto sous forme d'image avec une alternative textuelle pertinente.

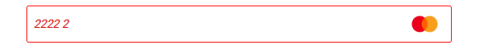

Figure n° 21: Information donnée uniquement par la couleur

**critère 3.2 - Dans chaque page web, le contraste entre la couleur du texte et la couleur de son arrière-plan est-il suffisamment élevé (hors cas particuliers) ?**

**NON CONFORME**

[Texte au taux de contraste insuffisant \(pages concernées: A](https://%20https//www.promod.fr/fr-fr/nouvelle-collection--lpbltae6b0cc6026c5987/)[ccueil](https://www.promod.fr/fr-fr/) [3], Création de compte, [FAQ](https://%20https//www.promod.fr/fr-fr/aide/) <sup>[2]</sup>, Nouvelle collection  $\mathbb{Z}$ , Parcours d'achat, ):

Le contraste requis entre la couleur du texte et celle de son arrière-plan, est fonction de la taille des caractères et de la graisse de la police. Dans le(s) cas suivant(s), le contraste minimum attendu est 4.5:1. (Pour plus de précision se référer à la section 5 - Taux de contraste de ce document).

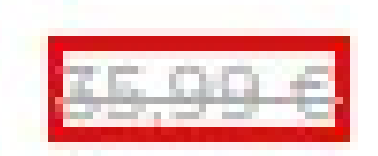

Figure n° 22: Prix au taux de contraste insuffisant (2.24 :1) Pages Accueil et Parcours d'achat

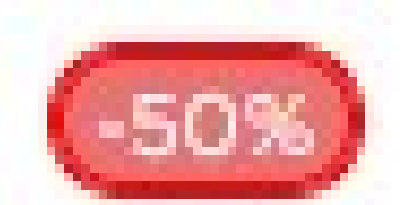

Figure n° 23: Pourcentage au taux de contraste insuffisant (2.97 1) Pages Accueil et Parcours d'achat

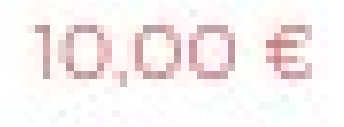

Figure n° 24: Prix au taux de contraste insuffisant (2.97:1) Pages Accueil et Parcours d'achat

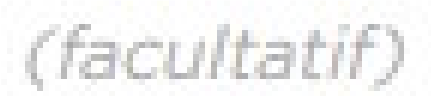

Figure n° 25: Texte au taux de contraste insuffisant (2.3 1) Page Création de compte

**Bienvenue** dans la communauté

Votre compte promod a bien été créé.

Vous pouvez l'utiliser partout : sur le web, en magasin et sur votre application promod

## Entrez votre nom

Figure n° 27: Placeholder au taux de contraste insuffisant (1.5 :1) Exemple pages Création de compte et Parcours d'achat

(+) Quels sont les modes de retour proposés ?

Figure n° 28: Texte au taux de contraste insuffisant (2.97 1) Page FAC (effet hover)

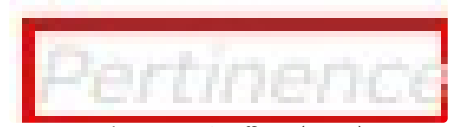

Figure n° 29: Texte au taux de contraste insuffisant (1.38 :1) Page Nouvelle collection

Texte au taux de contraste insuffisant (pages concernées: <u>F[AQ](https://%20https//www.promod.fr/fr-fr/aide/)  ½, [Nouvelle collection](https://%20https//www.promod.fr/fr-fr/nouvelle-collection--lpbltae6b0cc6026c5987/)  ½, T-Shirt décolleté cache-</u> coeur [2], [Conseil mode](https://%20https//www.promod.fr/fr-fr/inspiration--lpblta9c9ab49e8a52fe7/) [2], [Programme de fidelité](https://%20https//www.promod.fr/fr-fr/fidelite--lpblt9f10eacaefeebd3e/) [2], [Morphologie A](https://%20https//www.promod.fr/fr-fr/conseils-morpho-a--lpblt201dc7f041a08ea0/) [2], [La marque](https://%20https//www.promod.fr/fr-fr/la-marque--lpblt52fe3359937e3ad8/) [2], [Planter un arbre](https://%20https//www.promod.fr/fr-fr/sauvons-les-forets--lpblta8ef549d6252d30c/) [2], ):

Le fil d'Ariane, quand il est présent, a un taux de contraste insuffisant avec son arrière plan. Lors du survol de la souris aussi.

> Accueil / Toute la collection / Inspiration Figure n° 30: Fil d'Ariane au taux de contraste insuffisant (2.3 :1)

> > Accueil / Toute la collection / Inspiration

Figure n° 31: Fil d'Ariane au taux de contraste insuffisant (2.7 :1) Effet hover

[Texte au taux de contraste insuffisant \(pages concernées: A](https://%20https//www.promod.fr/fr-fr/nouvelle-collection--lpbltae6b0cc6026c5987/)[ccueil](https://www.promod.fr/fr-fr/) [3], Gestion de compte, [FAQ](https://%20https//www.promod.fr/fr-fr/aide/) [3], Nouvelle collection  $^{\mathbb{C}}$ [, T-Shirt décolleté cache-coeur](https://%20https//www.promod.fr/fr-fr/la-marque--lpblt52fe3359937e3ad8/)  $^{\mathbb{C}}$ , [Conseil mode](https://%20https//www.promod.fr/fr-fr/inspiration--lpblta9c9ab49e8a52fe7/)  $^{\mathbb{C}}$ , [Programme de fidelité](https://%20https//www.promod.fr/fr-fr/fidelite--lpblt9f10eacaefeebd3e/)  $^{\mathbb{C}}$ , [Morphologie A](https://%20https//www.promod.fr/fr-fr/conseils-morpho-a--lpblt201dc7f041a08ea0/)  $^{\mathbb{C}}$ , La marque  ${}^{{\mathbb C}}$ , <u>[Planter un arbre](https://%20https//www.promod.fr/fr-fr/sauvons-les-forets--lpblta8ef549d6252d30c/)  ${}^{{\mathbb C}}$ ,</u> ):

Le placeholder de l'adresse mail à renseigner pour s'abonner à la newsletter a un taux de contraste insuffisant.

Entrez votre adresse email

Figure n° 32: Placeholder au taux de contraste insuffisant (1.38 :1)

Texte au taux de contraste insuffisant (pages concernées: [Accueil](https://www.promod.fr/fr-fr/) [C], Création de compte, Gestion de compte, [FAQ](https://%20https//www.promod.fr/fr-fr/aide/)  ${}^{C}$ , [Nouvelle collection](https://%20https//www.promod.fr/fr-fr/nouvelle-collection--lpbltae6b0cc6026c5987/)  ${}^{C}$ , [T-Shirt décolleté cache-coeur](https://%20https//www.promod.fr/fr-fr/t-shirt-decollete-cache-coeur-ecru--p148983/)  ${}^{C}$ , [Conseil mode](https://%20https//www.promod.fr/fr-fr/inspiration--lpblta9c9ab49e8a52fe7/)  ${}^{C}$ , [Programme de fidelité](https://%20https//www.promod.fr/fr-fr/fidelite--lpblt9f10eacaefeebd3e/)  ${}^{C}$ , [Morphologie A](https://%20https//www.promod.fr/fr-fr/conseils-morpho-a--lpblt201dc7f041a08ea0/) [2], [La marque](https://%20https//www.promod.fr/fr-fr/la-marque--lpblt52fe3359937e3ad8/) [2], <u>Planter un arbre</u> [2], Parcours d'achat, <u>Moteur de recherche</u> [2], ):

Le menu en tête de page présent sur pratiquement l'ensemble du périmètre possède un bouton "solde" au taux de contraste entre le texte et l'arrière plan.

De même au survol de la souris (effet hover) les boutons du menu ont un taux de contraste insuffisant.

Même remarque que précédemment, le menu en pied de page, les liens textuels ont un taux de contraste insuffisant lors du suvol à la souris.

# **SOLDES**

Figure n° 33: Texte au taux de contraste insuffisant (2.37 :1)

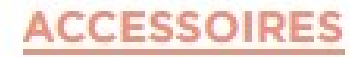

Figure n° 34: Texte au taux de contraste insuffisant (2.37 :1). Exemple

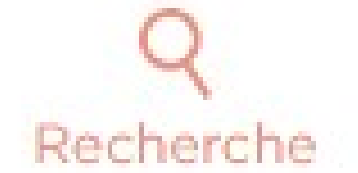

Figure n° 35: Texte au taux de contraste insuffisant (2.37 :1). Exemple

# Collecte denim

Figure n° 36: Texte au taux de contraste insuffisant (2.37 :1). Exemple

## Suivre ma commande

Figure n° 37: Texte au taux de contraste insuffisant (2.37 :1). Exemple, pied de page

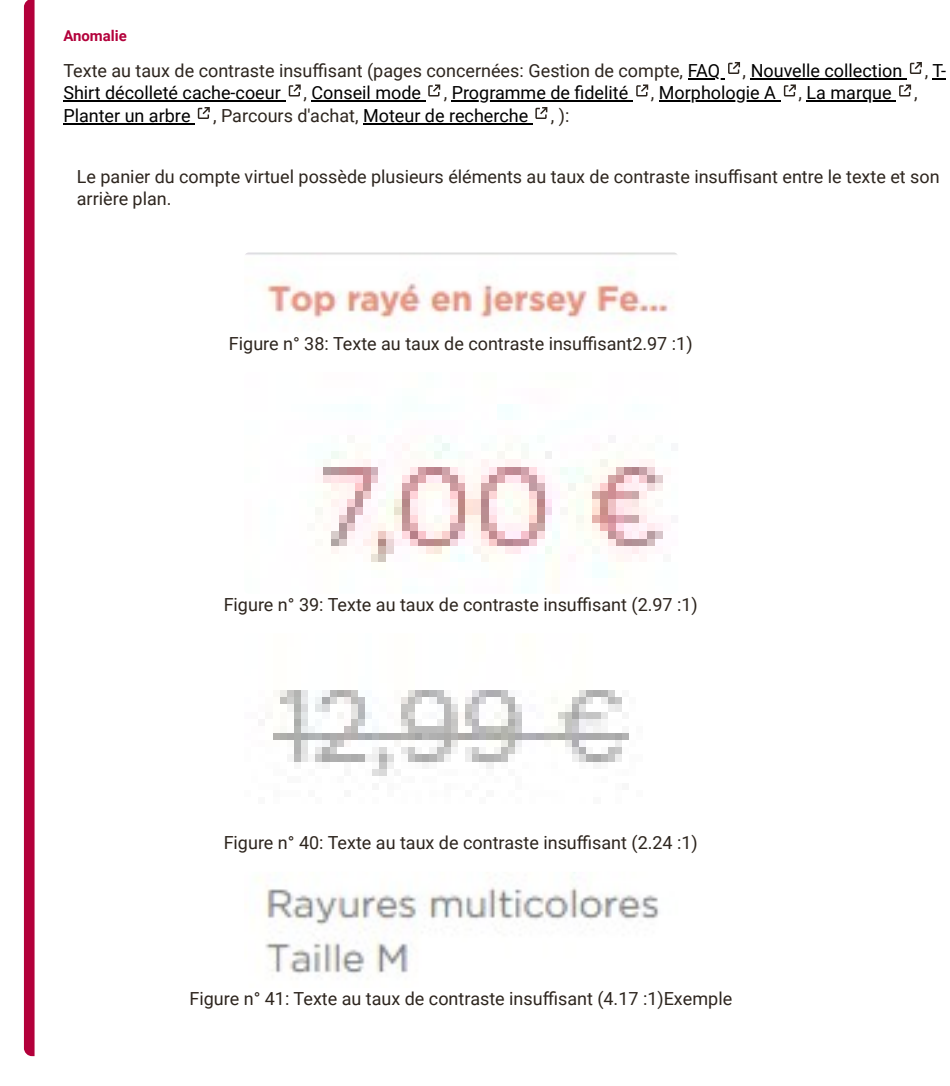

**critère 3.3 - Dans chaque page web, les couleurs utilisées dans les composants d'interface ou les éléments graphiques porteurs d'informations sont-elles suffisamment contrastées (hors cas particuliers) ?**

## **CONFORME**

## <span id="page-21-0"></span>**4 - MULTIMÉDIA**

## **critère 4.1 - Chaque média temporel pré-enregistré a-t-il, si nécessaire, une transcription textuelle ou une audiodescription (hors cas particuliers) ?**

#### **NON CONFORME**

[Présence d'un média temporel multimédia sans transcription textuelle ni audio description \(pages concernées: La](https://%20https//www.promod.fr/fr-fr/la-marque--lpblt52fe3359937e3ad8/) marque  $^{\text{C}}$ , [Planter un arbre](https://%20https//www.promod.fr/fr-fr/sauvons-les-forets--lpblta8ef549d6252d30c/)  $^{\text{C}}$ , ):

Chaque média temporel pré enregistré (audio seul, vidéo seul, ou audio et vidéo synchronisés) doit avoir une transcription textuelle ou, si nécessaire, une audio description pertinente.

Dans le cas d'une animation purement vidéo, l'audio description pourra également être proposée sous forme d'alternative purement audio.

- La transcription textuelle reprend tout ce qui est exprimé oralement (y compris l'identification de l'intervenant), et tout ce qui est nécessaire à la compréhension (bruits, informations purement visuelles).
- C'est en quelque sorte le roman de la vidéo.
- Cette transcription peut être affichée soit après le média de manière clairement identifiable, soit accessible
- via un lien ou un bouton adjacent (par exemple pilotant un accordéon qui contiendra la transcription). L'audio description est un flux audio additionnel reprenant les informations visuelles nécessaires à la
- compréhension de l'action. Dans le cas d'un contenu audio et vidéo synchronisé, son contenu doit s'insérer de façon à ne pas se télescoper avec le contenu du flux audio principal.
- L'audio description peut être actionnable via l'interface du player si il le permet, ou proposée dans une autre version du player qui forcera l'affichage de l'audiodescription, et qui sera disponible via un lien ou un bouton.

Les animations multimédia de ces pages nécessitent une transcription textuelle.

**critère 4.2 - Pour chaque média temporel pré-enregistré ayant une transcription textuelle ou une audiodescription synchronisée, celles-ci sontelles pertinentes (hors cas particuliers) ?**

#### **NON APPLICABLE**

**critère 4.3 - Chaque média temporel synchronisé pré-enregistré a-t-il, si nécessaire, des sous-titres synchronisés (hors cas particuliers) ?**

### **NON CONFORME**

#### **Anomalie** Présence d'un média temporel sans sous-titres synchronisés (pages concernées: [La marque](https://%20https//www.promod.fr/fr-fr/la-marque--lpblt52fe3359937e3ad8/)  $[2]$ ): Le sous-titrage consiste à donner les informations audio (paroles d'un personnage, bruit important pour comprendre l'action…) présentes dans un média temporel et affichées de manière synchrone avec le flux de l'objet multimédia. Pour différencier les sources sonores (différents personnages, voix off…), il est recommandé d'utiliser un mécanisme approprié (mise entre crochets, mise en italique, annonce explicite du type "voix off : …"). [Le sous-titrage en temps réel (comme celui proposait par YouTube) ne permet de répondre aux exigences de conformité, le sous-titrage doit être enregistré et synchronisé au média temporel] [Si les sous-titres synchronisés sont diffusés via une balise <track>, celle-ci doit posséder un attribut kind="captions".] [il ne faut pas confondre le sous-titrage pour la traduction (attribut kind="subtitles" de la balise <track>) et le sous-titrage pour sourds et malentendants (attribut kind="captions" de la balise <track>). Ces deux types de sous-titrage poursuivent des buts différents. Seule la présence et la pertinence d'un sous-titrage pour sourds et malentendants permet d'être conforme.] L'animation multimédia de la page devrait être sous-titrée ou avoir une version alternative qui possède des sous-titres synchronisés.

**critère 4.4 - Pour chaque média temporel synchronisé pré-enregistré ayant des sous-titres synchronisés, ces sous-titres sont-ils pertinents ?**

**critère 4.5 - Chaque média temporel pré-enregistré a-t-il, si nécessaire, une audiodescription synchronisée (hors cas particuliers) ?**

#### **NON APPLICABLE**

**critère 4.6 - Pour chaque média temporel pré-enregistré ayant une audiodescription synchronisée, celle-ci est-elle pertinente ?**

#### **NON APPLICABLE**

**critère 4.7 - Chaque média temporel est-il clairement identifiable (hors cas particuliers) ?**

#### **NON CONFORME**

Média temporel non identifiable (pages concernées: [La marque](https://%20https//www.promod.fr/fr-fr/la-marque--lpblt52fe3359937e3ad8/)  $^{c}$ , [Planter un arbre](https://%20https//www.promod.fr/fr-fr/sauvons-les-forets--lpblta8ef549d6252d30c/)  $^{c}$ , ):

Le média temporel de la page doit pouvoir être identifié grâce à la présence d'un contenu textuel adjacent (titre paragraphe, etc.), par exemple :

Page La marque, "Vidéo Promod, dans les coulisses avec JULIEN POLLET". Page Planter un arbre, "Vidéo Promod, ensemble sauvons les forêts".

**critère 4.8 - Chaque média non temporel a-t-il, si nécessaire, une alternative (hors cas particuliers) ?**

#### **NON APPLICABLE**

**critère 4.9 - Pour chaque média non temporel ayant une alternative, cette alternative est-elle pertinente ?**

#### **NON APPLICABLE**

**critère 4.10 - Chaque son déclenché automatiquement est-il contrôlable par l'utilisateur ?**

#### **NON APPLICABLE**

**critère 4.11 - La consultation de chaque média temporel est-elle, si nécessaire, contrôlable par le clavier et tout dispositif de pointage ?**

#### **CONFORME**

**critère 4.12 - La consultation de chaque média non temporel est-elle contrôlable par le clavier et tout dispositif de pointage ?**

#### **NON APPLICABLE**

**critère 4.13 - Chaque média temporel et non temporel est-il compatible avec les technologies d'assistance (hors cas particuliers) ?**

#### **CONFORME**

## <span id="page-22-0"></span>**5 - TABLEAUX**

**critère 5.1 - Chaque tableau de données complexe a-t-il un résumé ?**

#### **NON APPLICABLE**

**critère 5.2 - Pour chaque tableau de données complexe ayant un résumé, celui-ci est-il pertinent ?**

#### **NON APPLICABLE**

**critère 5.3 - Pour chaque tableau de mise en forme, le contenu linéarisé reste-t-il compréhensible ?**

#### **NON APPLICABLE**

**critère 5.4 - Pour chaque tableau de données ayant un titre, le titre est-il correctement associé au tableau de données ?**

## **NON APPLICABLE**

**critère 5.5 - Pour chaque tableau de données ayant un titre, celui-ci est-il pertinent ?**

## **NON APPLICABLE**

**critère 5.6 - Pour chaque tableau de données, chaque en-tête de colonne et chaque en-tête de ligne sont-ils correctement déclarés ?**

#### **NON APPLICABLE**

**critère 5.7 - Pour chaque tableau de données, la technique appropriée permettant d'associer chaque cellule avec ses en-têtes est-elle utilisée (hors cas particuliers) ?**

### **NON APPLICABLE**

**critère 5.8 - Chaque tableau de mise en forme ne doit pas utiliser d'éléments propres aux tableaux de données. Cette règle est-elle respectée ?**

#### **NON APPLICABLE**

## <span id="page-24-0"></span>**6 - LIENS**

**critère 6.1 - Chaque lien est-il explicite (hors cas particuliers) ?**

#### **NON CONFORME**

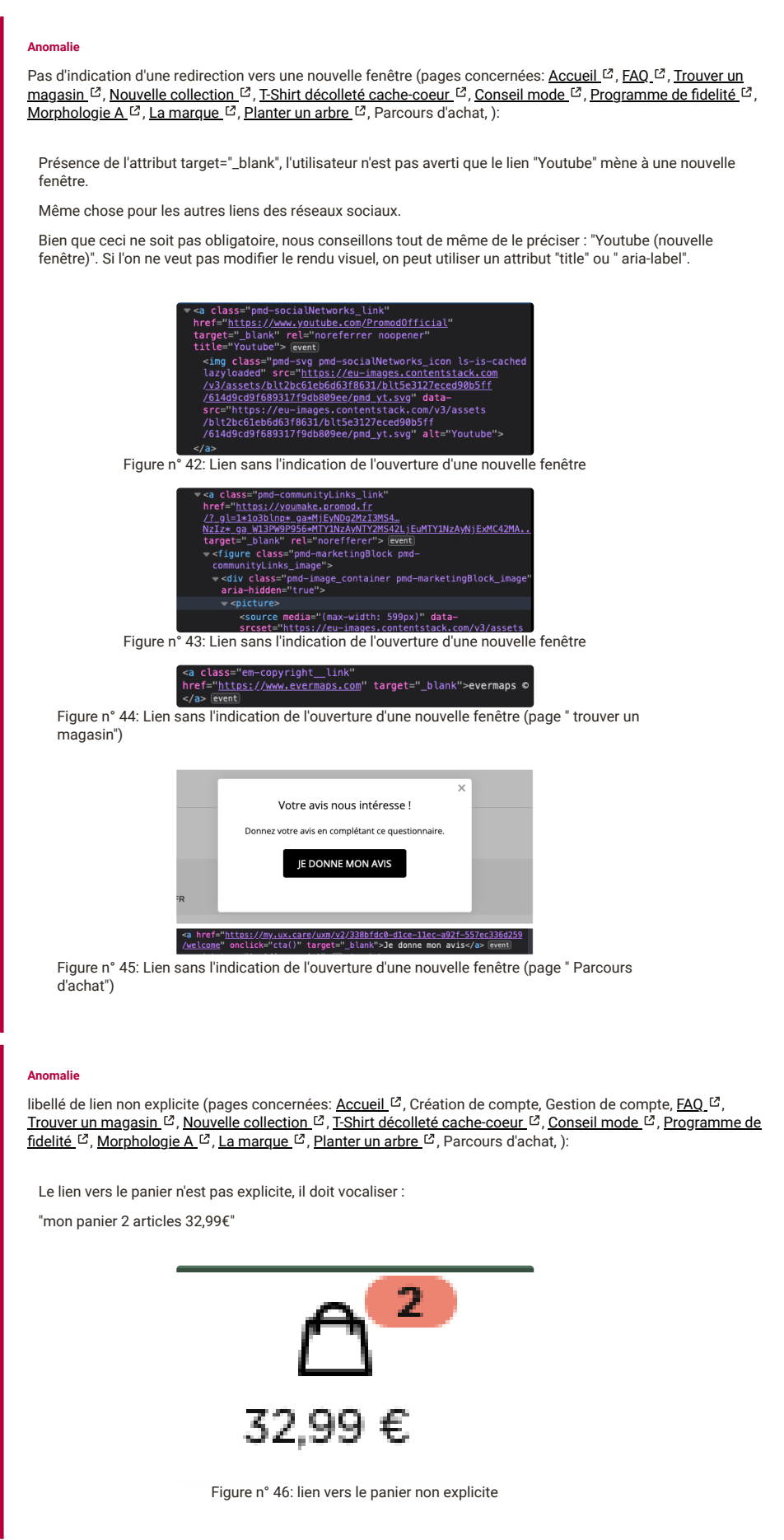

intitulé visible du lien qui n'est pas repris dans l'intitulé accessible (pages concernées: <u>[Accueil](https://www.promod.fr/fr-fr/) ط,</u> Gestion de compte, <u>FAQ பீ, [Nouvelle collection](https://%20https//www.promod.fr/fr-fr/nouvelle-collection--lpbltae6b0cc6026c5987/) பீ, [T-Shirt décolleté cache-coeur](https://%20https//www.promod.fr/fr-fr/t-shirt-decollete-cache-coeur-ecru--p148983/) பீ, [Conseil mode](https://%20https//www.promod.fr/fr-fr/inspiration--lpblta9c9ab49e8a52fe7/) பீ, Programme de fidelité</u> , <u>Morphologie A</u> பீ, <u>La marque பீ, Planter un arbre</u> பீ, Parcours d'achat, <u>Moteur de recherche பீ,</u> ):

Lorsqu'un lien a un libellé qui n'est pas assez explicite et qu'on l'a rendu explicite au moyen d'un attribut "arialabel" ou "title", le contenu de cet attribut doit reprendre le libellé visible du lien en le complétant.

L'attribut "title" du lien "Promod" ne reprend pas l'intitulé visible du lien, son contenu devrait être "PROMODretour accueil"".

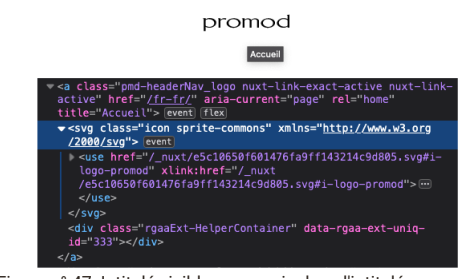

Figure n° 47: Intitulé visible non repris dans l'intitulé accessible.

#### promod

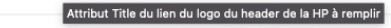

Figure n° 48: Intitulé visible non repris dans l'intitulé accessible.

[lien composite non explicite \(pages concernées:](https://%20https//www.promod.fr/fr-fr/t-shirt-decollete-cache-coeur-ecru--p148983/) <u>[Accueil](https://www.promod.fr/fr-fr/) ½,</u> Gestion de compte, <u>FAQ ½, [Nouvelle collection](https://%20https//www.promod.fr/fr-fr/nouvelle-collection--lpbltae6b0cc6026c5987/) ½, T-</u> Shirt décolleté cache-coeur <sup>12</sup>, [Conseil mode](https://%20https//www.promod.fr/fr-fr/inspiration--lpblta9c9ab49e8a52fe7/) <sup>12</sup>, [Programme de fidelité](https://%20https//www.promod.fr/fr-fr/fidelite--lpblt9f10eacaefeebd3e/) <sup>12</sup>, [La marque](https://%20https//www.promod.fr/fr-fr/la-marque--lpblt52fe3359937e3ad8/) <sup>12</sup>, [Moteur de recherche](https://www.promod.fr/fr-fr/search/) <sup>12</sup>, ):

Un lien composite est un lien comprenant tout à la fois des contenus graphiques et textuels.

Le libellé du lien est le résultat de la concaténation des alternatives textuelles des contenus graphiques, et des contenus textuels.

Si les contenus textuels sont eux-mêmes suffisamment explicites, les images seront traitées comme décoratives, mais les images seront tout de même incluses dans le lien afin d'élargir la surface cliquable pour les utilisateurs de souris (Toutefois, si l'image décorative nécessite un attribut "alt" alimenté, pour des raisons de référencement, il faudra ajouter à l'image un attribut "aria-hidden" avec la valeur "true" afin qu'elle soit ignorée par les synthèses vocales.).

Sur ce modèle de lien composite, le libellé du lien est repris dans l'attribut "alt" de l'image, ce qui provoque une double vocalisation. Il faut la traiter comme une image décorative.

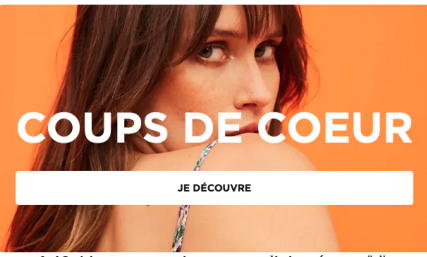

Figure n° 49: Lien composite non explicite. (page "d'accueil")

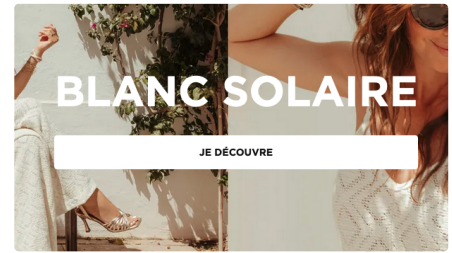

Figure n° 50: Lien composite non explicite.(page "d'accueil")

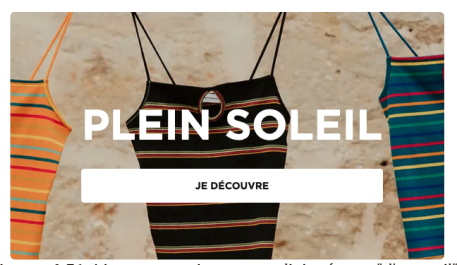

Figure n° 51: Lien composite non explicite.(page "d'accueil")

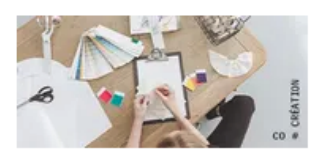

YOU MAKE PROMOD!

Figure n° 52: Lien composite non explicite. ("Toutes les pages")

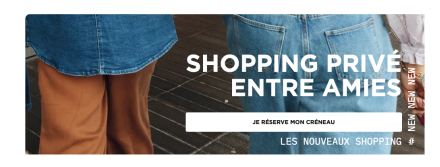

Figure n° 53: Lien composite non explicite. (page "Programme fidélité")

lien image non explicite (pages concernées: [Accueil](https://www.promod.fr/fr-fr/)  $^{12}$ , Gestion de compte, [FAQ](https://%20https//www.promod.fr/fr-fr/aide/)  $^{12}$ , [Trouver un magasin](https://%20https//magasins.promod.fr/fr/magasins/france-fra/lille-59350)  $^{12}$ , [Nouvelle collection](https://%20https//www.promod.fr/fr-fr/nouvelle-collection--lpbltae6b0cc6026c5987/) <sup>[2]</sup>, [Conseil mode](https://%20https//www.promod.fr/fr-fr/inspiration--lpblta9c9ab49e8a52fe7/) <sup>[2]</sup>, [Programme de fidelité](https://%20https//www.promod.fr/fr-fr/fidelite--lpblt9f10eacaefeebd3e/) <sup>[2]</sup>, [Morphologie A](https://%20https//www.promod.fr/fr-fr/conseils-morpho-a--lpblt201dc7f041a08ea0/) <sup>[2]</sup>, [La marque](https://%20https//www.promod.fr/fr-fr/la-marque--lpblt52fe3359937e3ad8/) <sup>[2]</sup>, Planter un arbre  ${}^{12}$ [, Parcours d'achat, Moteur de recherche](https://%20https//www.promod.fr/fr-fr/sauvons-les-forets--lpblta8ef549d6252d30c/)  ${}^{12}$ , ):

Lorsque le seul contenu d'un lien est une image, c'est l'alternative textuelle de l'image qui devient le libellé du lien. L'alternative de l'image devra donc permettre d'identifier la cible du lien (quel que soit le contenu graphique de l'image).

Le lien image <img> "Promod X Darjeeling" n'a pas de libellé explicite.

Modifier l'alternative textuelle de l'image (attribut "alt") pour la rendre compréhensible, par exemple "Concours d'été PROMOD et Darjeeling".

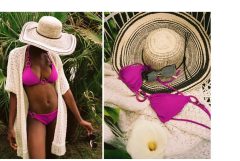

**CONCOURS D'ÉTÉ**  $\begin{array}{ll}\n\text{promod} & \times & \text{DARJEELING} \\
\text{A vous de jouer pour remorter 1006 de cartes cadeaux Promod & Dargieeling !}\n\end{array}$ RENDEZ-VOUS SUR INSTAGRAM @PROMOD

Figure n° 54: Lien image non explicite

# omc

Figure n° 55: Lien image non explicite ("PROMOD retour à l'accueil est plus pertinent").

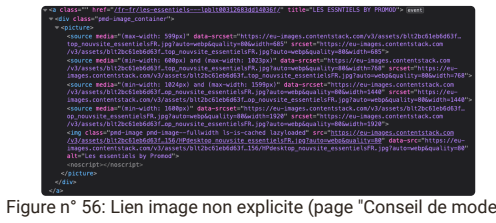

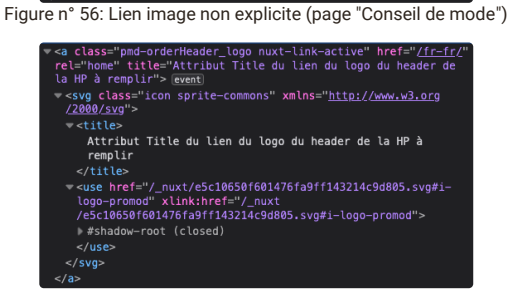

Figure n° 57: Lien image non explicite ("parcours d'achat")

#### **Anomalie**

[Lien pas assez explicite \(pages concernées:](https://%20https//magasins.promod.fr/fr/magasins/france-fra/lille-59350) [Accueil](https://www.promod.fr/fr-fr/) [2], Création de compte, Gestion de compte, [FAQ](https://%20https//www.promod.fr/fr-fr/aide/) <sup>[2]</sup>, Trouver un magasin <sup>[2]</sup>, [Nouvelle collection](https://%20https//www.promod.fr/fr-fr/nouvelle-collection--lpbltae6b0cc6026c5987/) <sup>[2]</sup>, [T-Shirt décolleté cache-coeur](https://%20https//www.promod.fr/fr-fr/t-shirt-decollete-cache-coeur-ecru--p148983/) <sup>[2]</sup>, [Conseil mode](https://%20https//www.promod.fr/fr-fr/inspiration--lpblta9c9ab49e8a52fe7/) <sup>[2]</sup>, Programme de fidelité  $C$ , [Morphologie A](https://%20https//www.promod.fr/fr-fr/conseils-morpho-a--lpblt201dc7f041a08ea0/)  $C$ , [La marque](https://%20https//www.promod.fr/fr-fr/la-marque--lpblt52fe3359937e3ad8/)  $C$ , [Planter un arbre](https://%20https//www.promod.fr/fr-fr/sauvons-les-forets--lpblta8ef549d6252d30c/)  $C$ [, Parcours d'achat, Moteur de recherche](https://%20https//www.promod.fr/fr-fr/fidelite--lpblt9f10eacaefeebd3e/)  $C$ ):

Les liens image amenant aux réseaux sociaux ont bien un attribut alt mais celui-ci est peu explicite.

Cela pourrait être :

alt="suivez nous sur Facebook"

alt="suivez nous sur Instagram"

alt="suivez nous sur YouTube"

alt="suivez nous sur Pinterest"

alt="suivez nous sur TikTok"

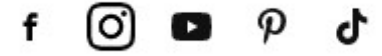

Figure n° 58: Liens pas assez explicites

#### **critère 6.2 - Dans chaque page web, chaque lien a-t-il un intitulé ?**

## **NON CONFORME**

présence d'un lien sans intitulé (pages concernées: [Accueil](https://www.promod.fr/fr-fr/)  $^{\text{C}}$ , [T-Shirt décolleté cache-coeur](https://%20https//www.promod.fr/fr-fr/t-shirt-decollete-cache-coeur-ecru--p148983/)  $^{\text{C}}$ , [Planter un arbre](https://%20https//www.promod.fr/fr-fr/sauvons-les-forets--lpblta8ef549d6252d30c/)  $^{\text{C}}$  $\frac{1}{2}$ ):

Chaque lien doit proposer un contenu textuel entre ses balises d'ouverture et de fermeture.

Ceci peut être un libellé textuel, ou l'alternative textuelle d'une image.

Si nécessaire, ce peut être un libellé textuel caché par masquage accessible, si l'on ne souhaite pas modifier l'apparence de la page.

Le lien image "j'en profite" n'a pas de contenu. Une solution consisterait à remplir l'alternative de l'image.

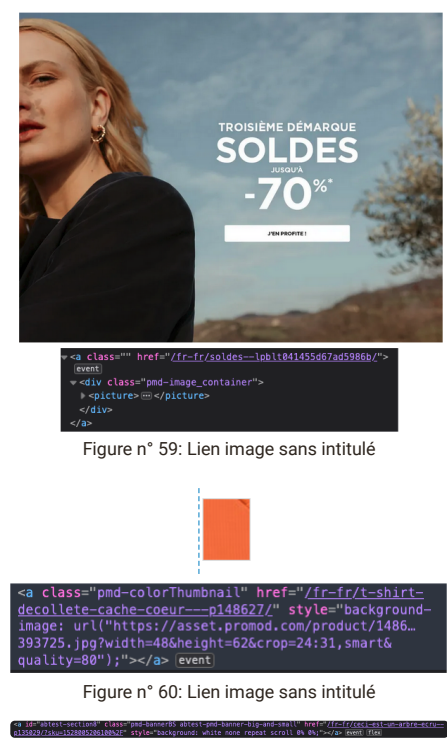

Figure n° 61: Lien sans intitulé (page "Planter un arbre")

## <span id="page-29-0"></span>**7 - SCRIPTS**

## **critère 7.1 - Chaque script est-il, si nécessaire, compatible avec les technologies d'assistance ?**

#### **NON CONFORME**

#### **Anomalie**

Les afficher/masquer pour les  $O/R$  ne sont pas assez accessible (pages concernées: [FAQ](https://%20https//www.promod.fr/fr-fr/aide/)  $\mathbb{Z}$ .):

Cette non conformité est regroupé ici avec le critère 7.3.

Il existe plusieurs façon de faire pour afficher et masquer les réponses aux questions fréquemment posées.

La meilleure façon de faire est de suivre les recommandation du w3c concernant les disclosure-faq:

- La structure sémantique de la FAQ est transmise par les éléments natifs dl, dt et dd. Pour que la structure de la liste soit communiquée aux technologies d'assistance, au lieu d'appliquer un rôle de bouton à l'élément dt, un élément bouton est contenu dans l'élément dt. De même, chaque élément div contenant du contenu de réponse qui peut être affiché ou masqué par le bouton est un enfant d'un élément dd. Comme tous les éléments dd sont présents dans le DOM, même si certaines réponses sont cachées, la structure dl est toujours complète.
- Pour aider les personnes souffrant de déficiences visuelles à identifier la divulgation comme interactive et à percevoir plus facilement qu'un clic sur le bouton de divulgation ou sur son étiquette change l'état développé, lorsqu'un pointeur survole le bouton ou son étiquette, la couleur d'arrière-plan change, une bordure apparaît et le curseur se transforme en pointeur.
- Étant donné que les bordures transparentes sont visibles sur certains systèmes dont les paramètres de contraste élevé sont activés, la transparence ne peut pas être utilisée pour créer une différence visuelle entre l'élément ciblé et les autres éléments. Au lieu d'utiliser la transparence, l'élément ciblé a une bordure plus épaisse et moins de remplissage. Lorsqu'un élément est ciblé, sa bordure passe de 0 à 2 pixels et le remplissage est réduit de 2 pixels. Lorsqu'un élément perd le focus, sa bordure passe de 2 pixels à 0 et le remplissage est augmenté de 2 pixels.
- Pour garantir que les flèches SVG en ligne dans le CSS présentent un contraste suffisant avec l'arrière plan lorsque les paramètres de contraste élevé inversent les couleurs, la couleur des flèches est synchronisée avec la couleur du contenu textuel. Par exemple, la couleur de la flèche est définie pour correspondre à la couleur de premier plan du texte en mode de contraste élevé en spécifiant la valeur CSS currentcolor pour les propriétés stroke et fill des éléments polygonaux utilisés pour dessiner les flèches. Si des couleurs spécifiques étaient plutôt utilisées pour spécifier les propriétés des polygones, ces couleurs resteraient les mêmes en mode de contraste élevé, ce qui pourrait entraîner un contraste insuffisant entre les flèches et l'arrière-plan ou même rendre les flèches invisibles si la couleur correspondait à l'arrière-plan du mode de contraste élevé.
- Remarque : la propriété CSS forced-color-adjust de l'élément SVG doit être définie sur auto pour que la valeur currentcolor soit mise à jour en mode de contraste élevé. Certains navigateurs n'utilisent pas auto comme valeur par défaut.

Les éléments <button> (ou élément non natif avec un role="button" et un tabindex="0") doivent utiliser:

- l'attribut aria-controls="ID\_REFERENCE" qui identifie l'élément contrôlé par le bouton d'affichage l'attribut aria-expanded="false" qui indique que le conteneur contrôlé par le bouton d'affichage est masqué.
- l'attribut aria-expanded="true" qui indique que le conteneur contrôlé par le bouton d'affichage est visible.

#### (+) Quels sont les modes et tarifs de livraison proposés ?

4 Quels sont les modes de retour proposés ?

← Comment contacter le service client directement?

Tout simplement en vous rendant sur notre page contact A hour do cuito f

Figure n° 62: Exemple d'afficher/masquer a revoir

[Carrousel à revoir 7.1 + 7.3 \(pages concernées: A](https://%20https//www.promod.fr/fr-fr/fidelite--lpblt9f10eacaefeebd3e/)[ccueil](https://www.promod.fr/fr-fr/) <sup>[2</sup>, [T-Shirt décolleté cache-coeur](https://%20https//www.promod.fr/fr-fr/t-shirt-decollete-cache-coeur-ecru--p148983/) <sup>[2</sup>, Programme de fidelité  $\mathbb{E}$ , [La marque](https://%20https//www.promod.fr/fr-fr/la-marque--lpblt52fe3359937e3ad8/)  $\mathbb{E}$ , ):

[Le carrousels présent sur le site n'est pas conforme, vis-à-vis des recommandations du WAI-ARIA concernant le](https://www.w3.org/WAI/ARIA/apg/patterns/carousel/) motif de conception correspondant.

Un carrousel accessible doit respecter certaine régles:

Un role="tablist" doit être appliqué sur l'élément englobant les onglets de pagination.

Un role="tab" doit être appliqué sur chaque onglet de pagination.

Un attribut tabindex doit être appliqué sur chaque onglet de pagination. Sa valeur doit être renseignée dynamiquement en fonction de l'état de l'onglet de pagination associé :

- tabindex="0" sur l'onglet de pagination sélectionné.
- tabindex="-1" sur les autres onglets de pagination.

Un attribut aria-selected doit être appliqué sur chaque onglet de pagination. Sa valeur doit être renseignée dynamiquement en fonction de l'état de l'onglet de pagination associé :

- aria-selected="true" sur l'onglet de pagination sélectionné.
- aria-selected="false" sur les autres onglets de pagination.

Un role="tabpanel" doit être appliqué sur chaque panneau.

Un attribut aria-hidden doit être appliqué sur chaque panneau. Sa valeur doit être renseignée dynamiquement en fonction de l'état du panneau associé :

- aria-hidden="false" sur le panneau affiché.
- aria-hidden="true" sur les autres panneaux.

Un tabindex="-1" doit être appliqué dynamiquement sur chaque élément interactif contenu dans un panneau masqué. L'attribut ne doit pas être présent sur les éléments interactifs contenus dans le panneau affiché.

Chaque onglet de pagination doit être rattaché à son panneau associé via l'attribut aria-controls :

- Chaque panneau doit posséder un attribut id renseigné avec une valeur unique.
- Chaque onglet de pagination doit posséder un attribut aria-controls renseigné avec la valeur de l'attribut id du panneau associé.

Il y a également la présence de diaporama sur d'autres pages (ils apparaissent en version mobile pour certains et sont également visible directement en version desktop pour d'autres), ceux-ci ne sont pas non conforme, ce sont en fait des listes, certaines slides n'étant pas des liens, il suffit de leur ajouter un tabindex="0" afin qu'il soit atteignable à la tabulation.

Concernant ces diaporamas, une autre solution consisterais à en faire des carrousels en respectant les règles cités ci-dessus.

Petite remarque: les images des diaporamas ont un zoom codé en pure CSS, sur certaines images, celui-ci coupe une partie du texte.

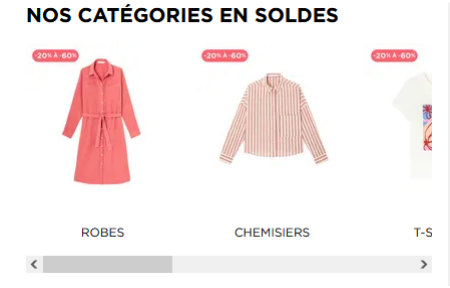

Figure n° 63: Diaporama page d'accueil.

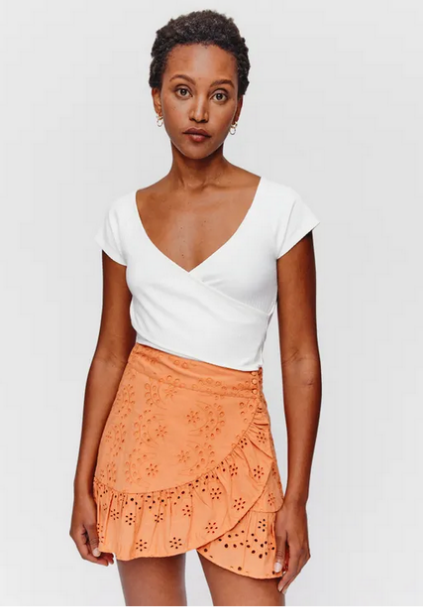

 $\bullet$  0000

Figure n° 64: Exemple de carrousel page T-shirt décolleté cache-cœur.(mobile)

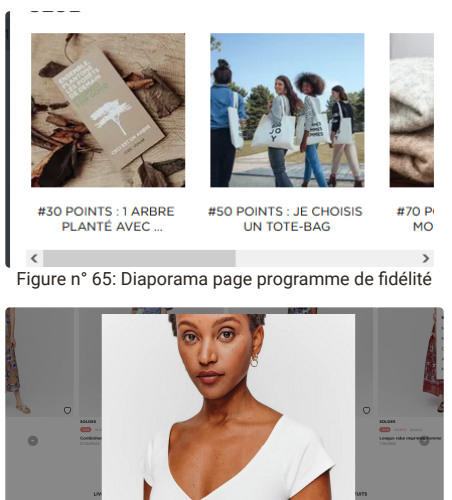

Figure n° 66: Exemple de carrousel page T-shirt décolleté cache-cœur.(desktop)

Vocalisation d'élément a masquer aux technologies d'assistance (pages concernées: Morphologie A. [3], Parcours d'achat, ):

le contenu non textuel est purement décoratif , il n'est utilisé qu'à des fins de mise en forme visuelle, il doit alors être implémenté de manière à pouvoir être ignoré par la technologie d'assistance.

Le contenu doit être placé dans un élément <span> et un aria-hidden="true" doit être mis en attribut de ce <span> afin que le contenu soit ignoré par les technologie d'assistance.

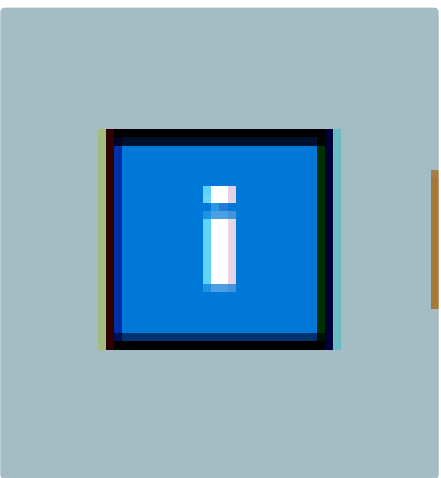

Figure n° 67: Contenu à masquer aux technologie d'assistance

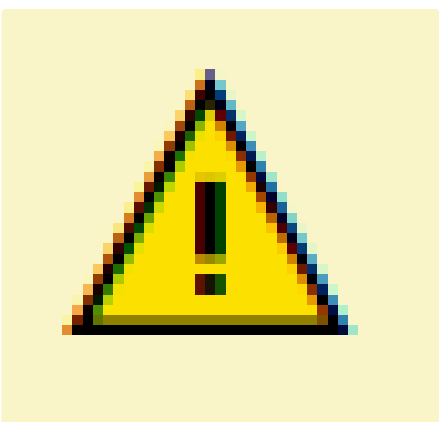

Figure n° 68: Contenu à masquer aux technologie d'assistance

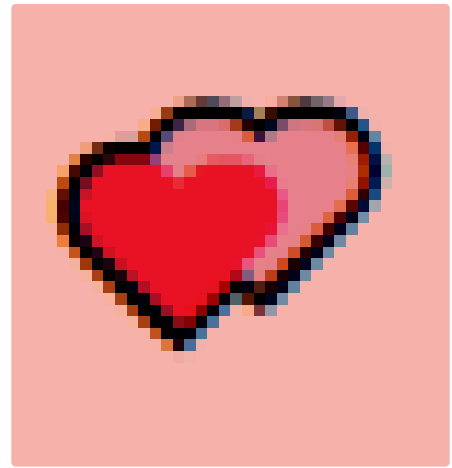

Figure n° 69: Contenu à masquer aux technologie d'assistance

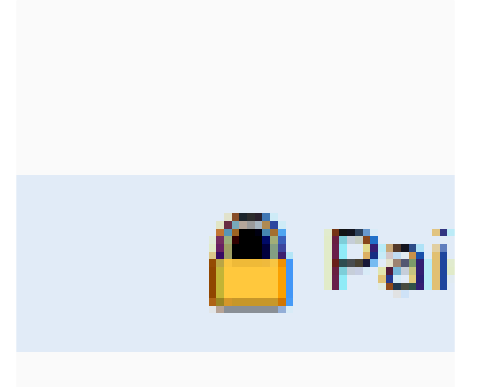

Figure n° 70: Contenu à masquer aux technologie d'assistance

Formulaire à étapes multiple inaccessible (pages concernées: Parcours d'achat, ):

Le formulaire à étapes multiple n'est pas conforme, il est codé dans un élément <div>, ce qui le rend nonconforme au regard du critère 7.3, la mise en conformité avec l'utilisation d'élément natif permettra de corriger également celui-ci.

Actuellement les différentes étapes sont codées dans une liste non-ordonné <ul><li> dans un élément <div>, il faut modifier cela par une liste ordonné <ol><li> codées dans un élément <nav>.

Sur l'élément <nav> il faut utiliser un attribut aria-label avec pour contenu par exemple "commande étape 1 sur 3".

L'identification de l'étape en cours se fera via l'utilisation de l'attribut aria-current="step" positionné sur l'élément <li> correspondant.

Et enfin, il conviendra d'utiliser des balises lien <a> permettant de revenir en arrière, celle-ci positionné sur le(s) étapes précédente(s) à l'intérieur des balises <li>.

L'élément "étape précédente" actuellement associé (voir non conformité en 7.3) pourra être supprimé, après la validation de la première étape, seul devra être conservé la possibilité de retour au panier, ensuite les liens permettront le retour à l'étape précédente.

A noter que lorsque le paiement est effectué, une étape supplémentaire vient s'ajouter dans le formulaire à étapes multiple, celle-ci prend la 1ère place et le nombre d'étape passe alors à 4 étapes, il faudrait dans un soucis de logique supprimer cette nouvelle étape "facturation" qui n'apporte aucune information à l'utilisateur, mais risque de déstabiliser les utilisateurs de synthèse vocale, entre autres.

Figure n° 71: Formulaire à étapes multiple non conforme

Figure n° 72: Formulaire à étapes multiple qui passe à 4 étapes

#### **Anomalie**

Boutons switch réglage modale de cookies a améliorer (pages concernées: [Accueil](https://www.promod.fr/fr-fr/)  $\mathcal{C}$ , ):

La vocalisation des boutons "switch" n'est pas du tout conforme, il faut :

Ajouter un attribut role="switch" dans un seul élément <div>(et non un élément <br/> <br/>button> pour le "on" et un pour le "off"), en attribut de cette div, il ne faut pas oublier de mettre un tabindex="0" afin de rester conforme en 7.3.

Il faut ensuite fournir une étiquette accessible à ce switch, ici, reprendre l'intitulé correspondant fourni sous forme de titre (plan de titrage a revoir), via un attribut"id" et un attribut "aria-labelledby" semble être la meilleur solution.

Définir ensuite sur true un attribut "aria-checked" lorsque les cookies de la catégorie en question sont acceptés et false lorsqu'ils sont refusés.

Note: Bien que la modale des cookies peut apparaitre sur n'importe quelle page, la non conformité n'est appliquée que sur la page d'accueil.

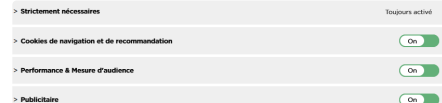

Figure n° 73: Bouton switch dans les réglages de la modale des cookies

Menu principal interagissant mal avec la synthèse vocale (pages concernées: [Accueil](https://www.promod.fr/fr-fr/) [3], Gestion de compte, [FAQ](https://%20https//www.promod.fr/fr-fr/aide/) [2], [Nouvelle collection](https://%20https//www.promod.fr/fr-fr/nouvelle-collection--lpbltae6b0cc6026c5987/) [2], [T-Shirt décolleté cache-coeur](https://%20https//www.promod.fr/fr-fr/t-shirt-decollete-cache-coeur-ecru--p148983/) [2], [Conseil mode](https://%20https//www.promod.fr/fr-fr/inspiration--lpblta9c9ab49e8a52fe7/) [2], [Programme de fidelité](https://%20https//www.promod.fr/fr-fr/fidelite--lpblt9f10eacaefeebd3e/) [2], [Morphologie A](https://%20https//www.promod.fr/fr-fr/conseils-morpho-a--lpblt201dc7f041a08ea0/)  $^{\mathbb{C}}$ , [La marque](https://%20https//www.promod.fr/fr-fr/la-marque--lpblt52fe3359937e3ad8/)  $^{\mathbb{C}}$ , [Planter un arbre](https://%20https//www.promod.fr/fr-fr/sauvons-les-forets--lpblta8ef549d6252d30c/)  $^{\mathbb{C}}$ , Parcours d'achat, [Moteur de recherche](https://www.promod.fr/fr-fr/search/)  $^{\mathbb{C}}$ , ):

Ici le menu principal interagit mal avec les aides techniques car les attributs aria ne sont pas utilisés correctement, et le choix de ceux-ci n'est pas toujours probant.

Des éléments (le bouton de fermeture de chaque sous-menu) ne sont pas forcement très utile, quel que soit le profil d'utilisateur concerné ils peuvent toutefois être conservés.

Cependant ces boutons (<span> avec un role="button"), ont une balise <svg> qui ont bien une balise enfant <title> mais un contenu non explicite qui devrait plutôt être par exemple <title>Fermer le sous-menu NomDuSousMenu</title>.

De plus ces boutons qui sont donc des <span> avec un role="button" ont également un role="button" sur leur balise <svg>, il faut supprimer le role qui fait doublon sur chacune des balises <svg>

Concernant la fonctionnalité du menu, son rendu aux technologies d'assistance n'est pas conforme aux recommandations du patron de conception.

Ici, les attributs aria, ne sont pas toujours utilisés à bon escient (utilisation de l'attribut aria-pressed), pas toujours également aux bons endroits (aria-expanded, role="menu").

Ce qu'il faut faire:

Utiliser tout d'abord les éléments qui ont une sémantique (éviter l'utilisation des <div> et des <span> auxquels on ajoute des roles ce qui n'est pas toujours maitrisé).

Se référer au modèle de conception de menu du WAI :

#### dans les [préconisations du W3C pour les menus .](https://www.w3.org/WAI/ARIA/apg/patterns/menu/)

Note: Le menu n'est pas présent sur le parcours d'achat, mais il réapparait après confirmation de paiement.

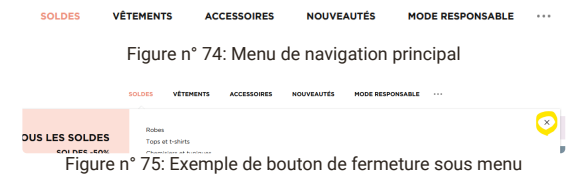

#### **Anomalie**

[Revoir l'accessibilité du "menu burger" \(pages concernées:](https://%20https//www.promod.fr/fr-fr/nouvelle-collection--lpbltae6b0cc6026c5987/) [Accueil](https://www.promod.fr/fr-fr/) [3], Gestion de compte, [FAQ](https://%20https//www.promod.fr/fr-fr/aide/) [3], Nouvelle collection <sup>[2]</sup>, [T-Shirt décolleté cache-coeur](https://%20https//www.promod.fr/fr-fr/t-shirt-decollete-cache-coeur-ecru--p148983/) <sup>[2]</sup>, [Conseil mode](https://%20https//www.promod.fr/fr-fr/inspiration--lpblta9c9ab49e8a52fe7/) <sup>[2]</sup>, [Programme de fidelité](https://%20https//www.promod.fr/fr-fr/fidelite--lpblt9f10eacaefeebd3e/) <sup>[2]</sup>, [Morphologie A](https://%20https//www.promod.fr/fr-fr/conseils-morpho-a--lpblt201dc7f041a08ea0/) <sup>[2]</sup>, La marque  $\mathbb{Z}$ , [Planter un arbre](https://%20https//www.promod.fr/fr-fr/sauvons-les-forets--lpblta8ef549d6252d30c/)  $\mathbb{Z}$ [, Parcours d'achat, Moteur de recherche](https://%20https//www.promod.fr/fr-fr/la-marque--lpblt52fe3359937e3ad8/)  $\mathbb{Z}$ , ):

Le menu burger n'est pas accessible aux technologies d'assistance.

- La balise <nav role="navigation"> doit être utilisée pour structurer le bouton hamburger et le menu.
- L'attribut aria-label doit être intégré dans cette même balise <nav role="navigation"> et renseigné avec le nom du menu correspondant (par exemple aria-label="Menu principal").
- o Le bouton hamburger doit être balisé avec une balise <br/> <br/>button> ou attribut role=button" (voir 7.3) L'attribut aria-expanded doit être appliqué sur le bouton hamburger qui contrôle le menu. Sa valeur doit être renseignée dynamiquement en fonction de l'état du menu :
- aria-expanded="true" lorsque le menu est déplié.
- aria-expanded="false" lorsque le menu est plié.

Le bouton "burger" fait parti d'une liste, il faut veiller à ne pas utiliser aria-hidden="true" sur les éléments de la liste <li> qui compose le menu, comme tel est le cas actuellement.

Note: Le menu n'est pas présent sur le parcours d'achat, mais il réapparait après confirmation de paiement.

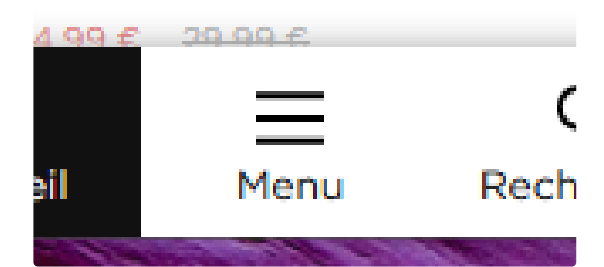

Figure n° 76: Menu burger a rendre accessible aux technologie d'assistance.

Mauvaise vocalisation d'un accordéon (pages concernées: <u>A[ccueil](https://www.promod.fr/fr-fr/) 다, Gestion de compte, [FAQ](https://%20https//www.promod.fr/fr-fr/aide/) 더, Nouvelle</u> collection [4], [T-Shirt décolleté cache-coeur](https://%20https//www.promod.fr/fr-fr/t-shirt-decollete-cache-coeur-ecru--p148983/) [4], [Conseil mode](https://%20https//www.promod.fr/fr-fr/inspiration--lpblta9c9ab49e8a52fe7/) [4], [Programme de fidelité](https://%20https//www.promod.fr/fr-fr/fidelite--lpblt9f10eacaefeebd3e/) [4], [Morphologie A](https://%20https//www.promod.fr/fr-fr/conseils-morpho-a--lpblt201dc7f041a08ea0/) [4], La marque <sup>[2</sup>][, Parcours d'achat, Moteur de recherche](https://%20https//www.promod.fr/fr-fr/la-marque--lpblt52fe3359937e3ad8/) <sup>[2</sup>], ):

Le bouton permettant d'ouvrir ou fermer un accordéon, doit indiquer l'état de l'élément dont il pilote l'ouverture (ouvert/fermé) au moyen d'un attribut aria-expanded, qui aura la valeur « false » lorsque l'élément est ouvert, et « true » lorsque l'élément est fermé.

Il faudra également qu'il soit relié à l'élément dont il pilote l'ouverture au moyen d'un attribut « aria-controls » qui reprendra la valeur de l'attribut « id » de cet élément.

Les accordéons sous le menu burger (version mobile) interagissent mal avec les aides techniques car il est fait utilisation des l'attributs aria-pressed, et le positionnement des attributs aria-expanded n'est également pas mis sur les éléments déclencheurs, en plus de la mauvaise utilisation des attributs aria-hidden="true".

Même remarque pour l'accordéon "Mon espace Promod" présent en version mobile sur la page "Gestion de compte" ainsi que l'élément permettant de voir les conditions présent dans le footer.

Idem pour l'accordéon en version mobile pour les élément du footer.

Le bandeau promotionnel proposant une réduction supplémentaire de 20% affiche et masque une information supplémentaire, le bouton a une bonne sémantique puisque codé dans un élément <button> mais il n'est pas fait utilisation des attributs "aria-expanded" et "aria-controls" indispensable à la vocalisation.

Dans les réglages de la modale des cookies, le bouton "afficher plus/ afficher moins" doit également être corrigé de la même façon, idem pour les accordéons des catégories de cookies.

Note: Le menu n'est pas présent sur le parcours d'achat, mais il réapparait après confirmation de paiement.

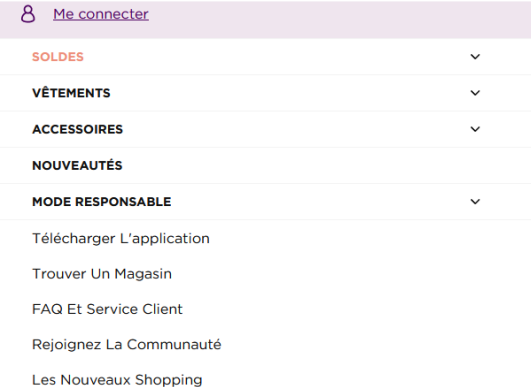

Figure n° 77: Mauvaise vocalisation des élément composant les accordéons.

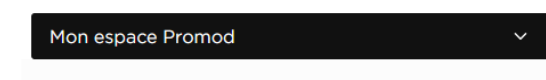

Figure n° 78: Vocalisation non compatible avec les technologies d'assistance pour l'accordéon "Mon espace Promod"

#### \*Voir conditions en cliquant sur le lien

Figure n° 79: Mauvaise vocalisation de l'élément composant l'accordéon.

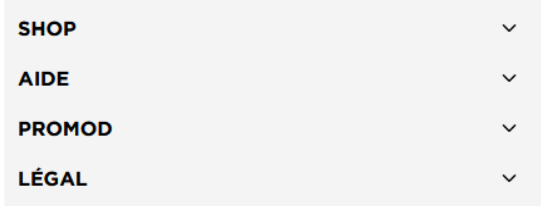

Figure n° 80: Vocalisation non compatible avec les technologies d'assistance pour les accordéons composants le footer.

# Ce site utilise des absolument néces

# **Afficher plus**

Figure n° 81: Vocalisation a corriger pour l' "afficher plus" de la modale des cookies

v **Cookies de navigation et de recommandation**<br>Ces cookies nous permettent de personnaliser votre expérience de navigation et de vous proposer des<br>des recommandations produits adaptés

> Performance & Mesure d'audience

> Strictement necessaires

Figure n° 82: Vocalisation non compatible avec les technologies d'assistance pour les accordéons des catégories de cookies

#### **Anomalie**

Fil d'ariane non conforme (pages concernées: <u>FAQ ½, [Trouver un magasin](https://%20https//magasins.promod.fr/fr/magasins/france-fra/lille-59350) ½, [Nouvelle collection](https://%20https//www.promod.fr/fr-fr/nouvelle-collection--lpbltae6b0cc6026c5987/) ½, T-Shirt</u> décolleté cache-coeur <sup>12</sup> , <u>[Conseil mode](https://%20https//www.promod.fr/fr-fr/inspiration--lpblta9c9ab49e8a52fe7/)  <sup>12</sup> [,](https://%20https//www.promod.fr/fr-fr/sauvons-les-forets--lpblta8ef549d6252d30c/) [Programme de fidelité](https://%20https//www.promod.fr/fr-fr/fidelite--lpblt9f10eacaefeebd3e/)  <sup>12</sup> , [Morphologie A](https://%20https//www.promod.fr/fr-fr/conseils-morpho-a--lpblt201dc7f041a08ea0/)  <sup>12</sup> , [La marque](https://%20https//www.promod.fr/fr-fr/la-marque--lpblt52fe3359937e3ad8/)  <sup>12</sup> , Planter un</u> arbre  $^{\mathbb{C}}$ , [Moteur de recherche](https://www.promod.fr/fr-fr/search/)  $^{\mathbb{C}}$ , ):

Pour qu'un fil d'Ariane soit conforme, il faut que :

- 1. Il soit structuré via un élément <nav> avec un rôle « navigation » et un nom accessible pertinent, donné via un attribut « aria-label » ou « aria-labelledby ».
- 2. Il soit également structuré comme une liste ordonnée (éléments <ol> et <li>) ou non ordonnée (éléments <ul> et <li>).
- 3. La page courante soit indiquée via un attribut aria-current="page".

Le fil d'Ariane présent n'est pas conforme concernant le point numéro 1, il convient d'appliquer les recommandations citées précédemment.

Le nom accessible sera donné via un attribut « aria-label » (présent mais pas explicite et en anglais), comme « Où suis-je sur le site » par exemple.

Accueil / Questions fréquentes

Figure n° 83: Fil d'Ariane non conforme

[Modale/panneau latérale de filtre pas totalement accessible \(pages concernées: N](https://%20https//www.promod.fr/fr-fr/t-shirt-decollete-cache-coeur-ecru--p148983/)[ouvelle collection](https://%20https//www.promod.fr/fr-fr/nouvelle-collection--lpbltae6b0cc6026c5987/) [Z], T-Shirt décolleté cache-coeur <sup>[2]</sup>, [Programme de fidelité](https://%20https//www.promod.fr/fr-fr/fidelite--lpblt9f10eacaefeebd3e/) <sup>[2]</sup>, Parcours d'achat, [Moteur de recherche](https://www.promod.fr/fr-fr/search/) <sup>[2]</sup>, ):

La modale latéral de filtre n'est pas totalement accessible : son bouton de fermeture ne possède pas d'intitulé pertinent, comme « Fermer le menu latéral », il faut qu'il soit codé comme une modale accessible.

A savoir, les règles pour rendre une modale accessible :

- À l'ouverture de la fenêtre modale le focus doit être placé sur un élément situé au tout début de la fenêtre modale,
- Les éléments situés sous la fenêtre modale ne doivent plus être vocalisés,
- On doit pouvoir boucler sur les éléments « focusables » que contient la fenêtre modale par la touche tab ou en marche arrière par maj tab sans sortir de la fenêtre modale.
- On doit pouvoir refermer la fenêtre modale par un lien ou bouton d'action ainsi que par la touche « Echap »,
- Lorsque l'on referme la fenêtre modale on doit se retrouver positionné au niveau de l'élément qui en a provoqué l'affichage.
- En fonction de son contenu, il vaudrait mieux que le contenu de la fenêtre modale soit ajouté dans le dom au moment de l'affichage plutôt que simplement masqué par le CSS.

À cela on ajoutera un rôle « dialog », accompagné éventuellement d'un attribut aria-modal="true", ainsi que d'un titre pertinent, donné via un attribut « aria-label » ou « aria-labelledby » ou encore « aria-describedby ».

Sur la page "T-Shirt décolleté cache-cœur", plusieurs modale de ce type sont présente, il faut toute les rendre conforme en suivant les indications ci-dessus, en voici la liste:

- partager ce produit
- o Sélectionnez votre taille
- Ajouter au panier
- Réserver en magasin
- Livraison & retour; Livraison gratuite en magasin

 $\cdots$   $\cdots$   $\cdots$ 

Idem pour le bouton "j'adhère pour 6€" de la page "programme de fidélité" permettant d'ouvrir une modale à retravailler.

La modale latérale "Ajouter un avantage" de la page panier dans le parcours d'achat n'est pas conforme au regard du critère 7.3, en effet celle-ci n'est pas accessible au clavier et ne reçoit pas la tabulation, il faut utiliser un élément button ou ajouter un rôle button dans un premier temps avant de faire en sorte de respecter les règles cités ci-dessus.

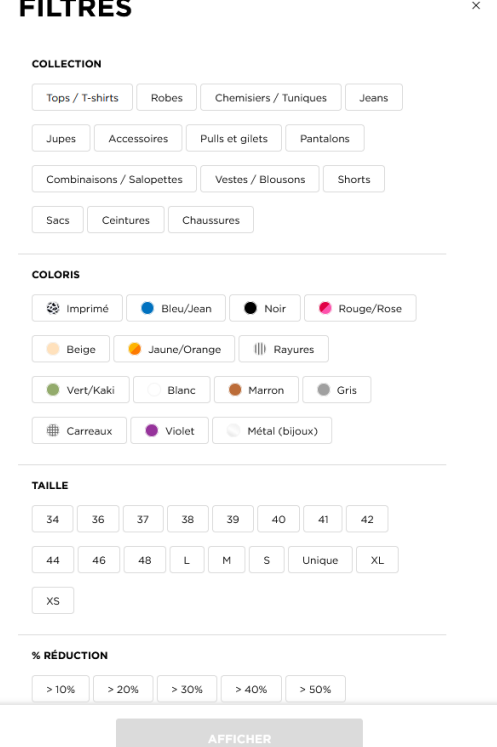

Figure n° 84: Modale de filtre incriminé.

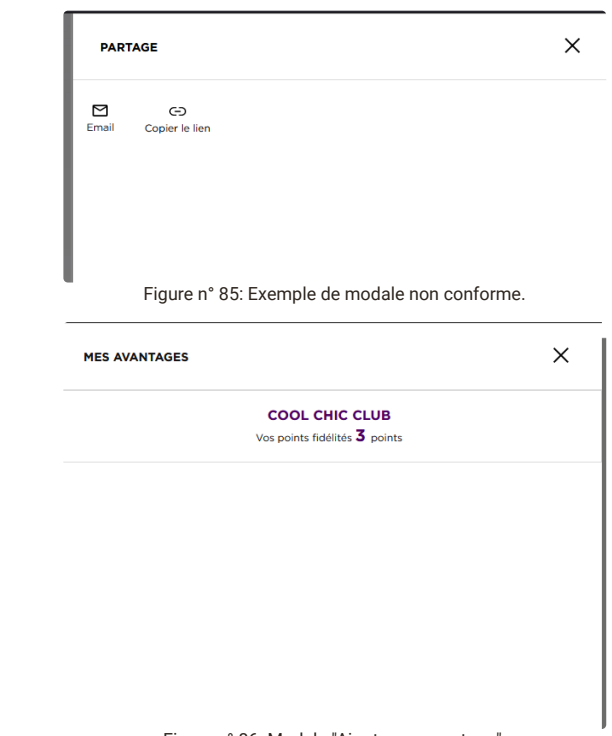

Figure n° 86: Modale "Ajouter un avantage".

[Nature de bouton non identifiable \(pages concernées: Création de compte, N](https://%20https//www.promod.fr/fr-fr/t-shirt-decollete-cache-coeur-ecru--p148983/)[ouvelle collection](https://%20https//www.promod.fr/fr-fr/nouvelle-collection--lpbltae6b0cc6026c5987/) [C], T-Shirt décolleté cache-coeur  $G$ , Parcours d'achat, [Moteur de recherche](https://www.promod.fr/fr-fr/search/)  $G$ , ):

Les éléments interactifs permettant de réaliser une action dans la page doivent s'identifier comme des boutons, ce qui est le cas des boutons natifs (élément <input> de type "button", élément <input> de type "image", élément <button>). Si l'on utilise un élément autre qu'un bouton natif, il faut lui donner un attribut "role" avec pour valeur "button".

Les éléments identifiés au critère 7.3 (Bouton non adressable au clavier) ne sont pas des boutons natifs, et ne s'identifient donc pas comme des boutons.

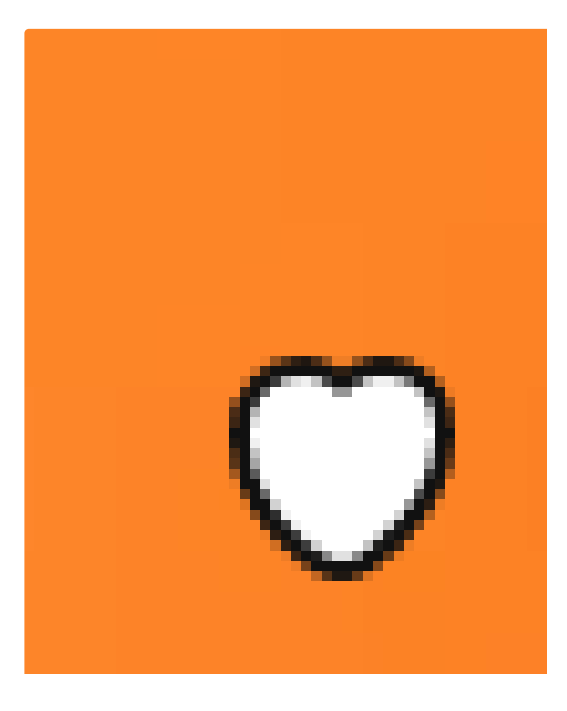

Figure n° 87: Bouton à identifier comme tel.

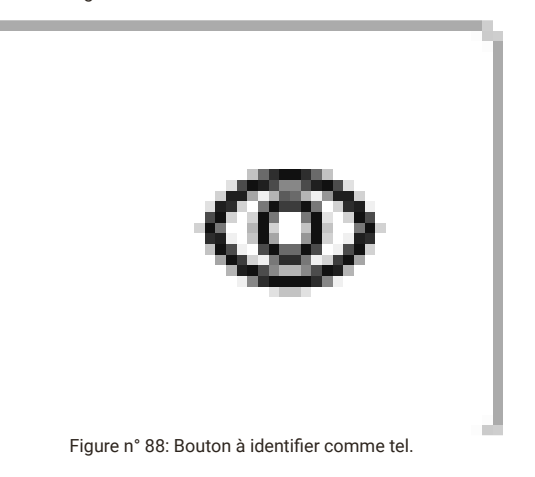

 $\mathfrak{C}$ Etape précédente

Figure n° 89: Bouton à identifier comme tel.

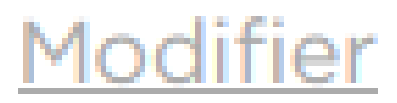

Figure n° 90: Bouton à identifier comme tel.

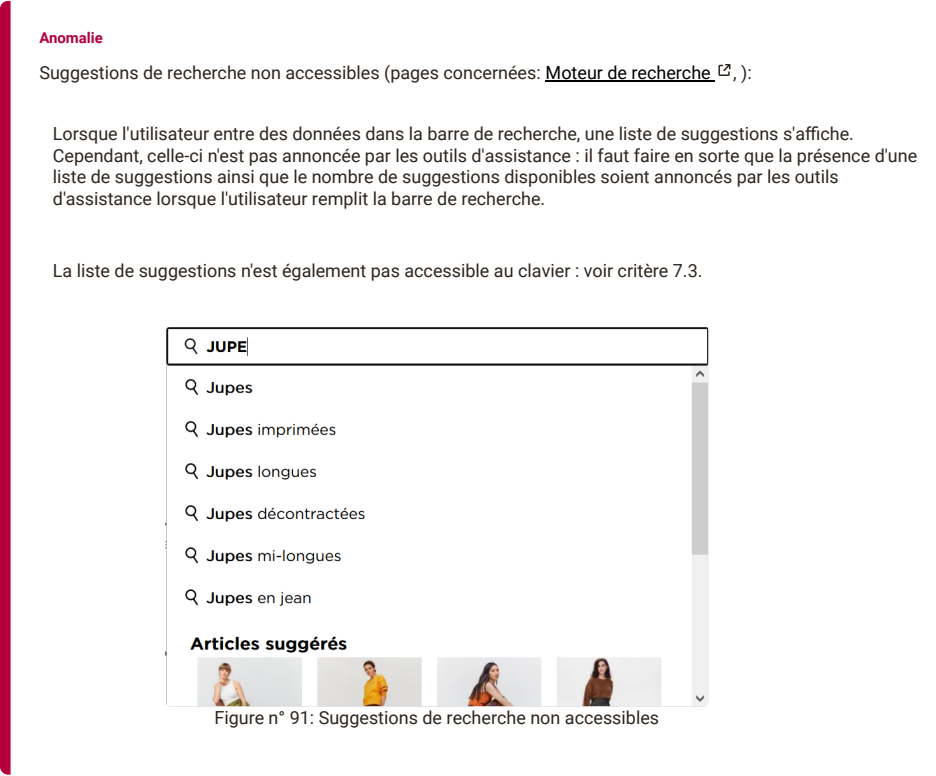

**critère 7.2 - Pour chaque script ayant une alternative, cette alternative estelle pertinente ?**

## **NON CONFORME**

Alternative de script non pertinente (pages concernées: [Trouver un magasin](https://%20https//magasins.promod.fr/fr/magasins/france-fra/lille-59350)  $G$ ,):

Lorsqu'il n'a pas été possible de rendre un script accessible, il est possible de fournir une solution alternative.

Toutefois cette solution doit bien donner accès à la même information ou au même service.

Le contenu "liste des magasins trouvés" consitue une solution alternative à la carte interactive tout à fait pertinente, toutefois il faut rendre la carte inaccessible aux technologies d'assistance et à l'utilisation au clavier.

Idem en version mobile.

## **critère 7.3 - Chaque script est-il contrôlable par le clavier et par tout dispositif de pointage (hors cas particuliers) ?**

## **NON CONFORME**

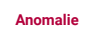

Bouton non adressable au clavier (pages concernées: Création de compte, ):

Les éléments interactifs permettant de réaliser une action dans la page doivent pouvoir être adressés au clavier afin de recevoir le focus, dans le but d'être ensuite actionné.

L'élément permettant d'afficher/masquer le mot de passe n'est pas adressable au clavier car ce n'est pas un élément nativement focusable. Il faut lui ajouter un attribut "tabindex" avec la valeur "0" pour le rendre focusable.

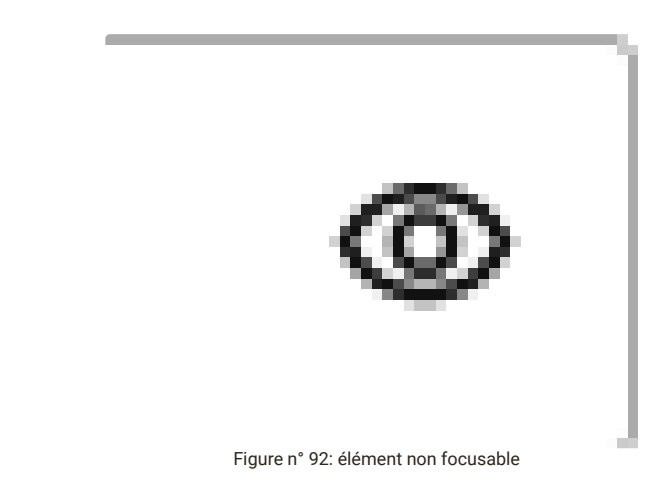

Message d'erreur non atteignable et non restitué. (pages concernées: [Trouver un magasin](https://%20https//magasins.promod.fr/fr/magasins/france-fra/lille-59350)  $C$ , ):

Chaque message d'erreur affiché dynamiquement doit avoir un attribut "role" avec la valeur "alert" afin d'être transmis aux technologies d'assistance.

Lors d'un clique sur le bouton " Me géolocaliser", le navigateur propose d'autoriser ou de bloquer l'accès à la localisation, lorsque l'utilisateur refuse, un message d'erreur apparait, il faut que celui-ci soit lu par la technologie d'assistance, et il faut également que l'utilisateur puisse refermer cette modale d'alerte, un tabindex="0" doit donc être mis sur la croix permettant de refermer celle-ci.

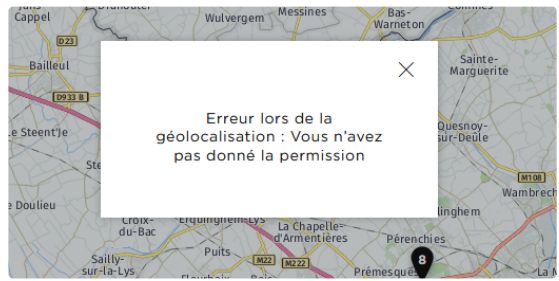

Figure n° 93: message d'erreur non restitué

Sélecteur totalement inaccessible. (pages concernées: Parcours d'achat, ):

Dans la page "Parcours d'achat", à l'étape "livraison", le choix du pays est codé a l'aide de script, seul l'utilisation souris est fonctionnel (il est possible d'y arriver à l'aide de la tabulation mais ce n'est pas intuitif et une personne utilisant le clavier ne comprendra son utilisation), l'idéal est d'utiliser les éléments natifs, <label> select> et <option> pour la réalisation de ceci.

Autrement il est également possible de prendre exemple sur le select réaliser en script présent sur la page "Trouver un magasin" qui est conforme.

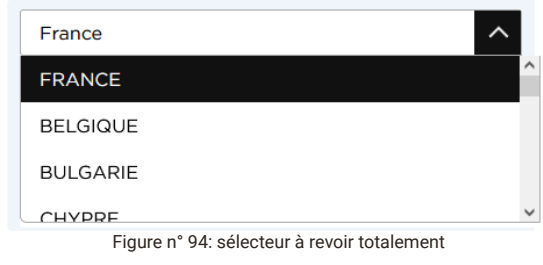

Bouton non adressable au clavier (pages concernées: Parcours d'achat, ):

Les éléments interactifs permettant de réaliser une action dans la page doivent pouvoir être adressés au clavier afin de recevoir le focus, dans le but d'être ensuite actionné.

L'élément "étape précédente" (ou encore l'élément "modifié" permettant de modifier une adresse à l'étape 2) n'est pas adressable au clavier car ce n'est pas un élément nativement focusable. Il faut lui ajouter un attribut "tabindex" avec la valeur "0" pour le rendre focusable.

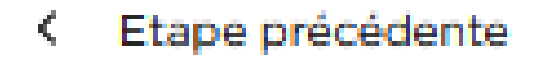

Figure n° 95: Bouton non adressable au clavier

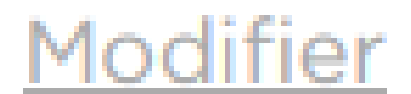

Figure n° 96: Bouton non adressable au clavier

Mauvaise interaction avec le clavier pour une fenêtre modale (pages concernées: [Accueil](https://www.promod.fr/fr-fr/) [Z], Parcours d'achat, ):

Chaque fenêtre modale, doit être contrôlable à la souris comme au clavier, par exemple placer le focus sur un le premier élément se trouvant à l'intérieur de la fenêtre modale afin d'assurer la continuité de la navigation clavier, limiter la navigation clavier, limiter la navigation clavier au contenu de la modale, etc.

Toutes les spécifications sont détaillées dans les [préconisations du W3C pour les fenêtres modales.](https://www.w3.org/TR/wai-aria-practices/#dialog_modal)

La modale "Votre avis nous intéresse" apparaissant après confirmation de paiement n'est pas contrôlable au clavier car Le focus n'est pas positionné sur celle-ci et il est toujours possible de naviguer sur le contenu derrière celle-ci.

C'est également le cas pour la modale des cookies (Non conformité mise sur la page d'accueil, bien que cette modale apparait sur n'importe quelle page du site à la première visite).

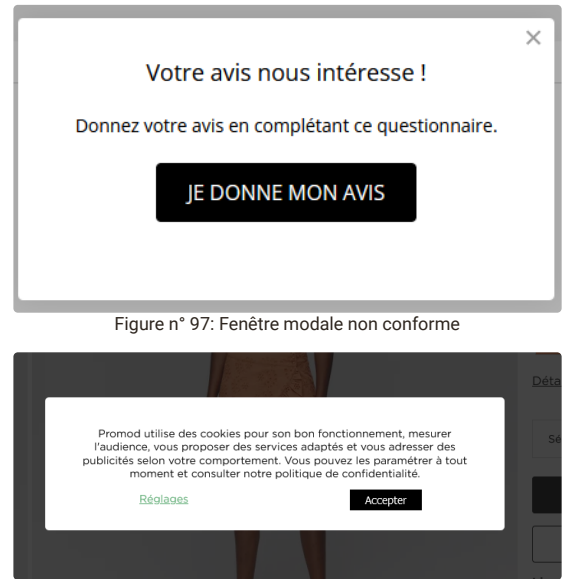

#### **Anomalie**

Menu principale (menu "burger" en version mobile) inatteignable (pages concernées: <u>[Accueil](https://www.promod.fr/fr-fr/)  <sup>(2</sup>,</u> Gestion de compte, <u>FAQ  $^{C}$ , [Trouver un magasin](https://%20https//magasins.promod.fr/fr/magasins/france-fra/lille-59350)  $^{C}$ , [Nouvelle collection](https://%20https//www.promod.fr/fr-fr/nouvelle-collection--lpbltae6b0cc6026c5987/)  $^{C}$ , [T-Shirt décolleté cache-coeur](https://%20https//www.promod.fr/fr-fr/t-shirt-decollete-cache-coeur-ecru--p148983/)  $^{C}$ , [Conseil mode](https://%20https//www.promod.fr/fr-fr/inspiration--lpblta9c9ab49e8a52fe7/)  $^{C}$ ,</u> [Programme de fidelité](https://%20https//www.promod.fr/fr-fr/fidelite--lpblt9f10eacaefeebd3e/)  ${}^{12}$ , [Morphologie A](https://%20https//www.promod.fr/fr-fr/conseils-morpho-a--lpblt201dc7f041a08ea0/)  ${}^{12}$ , [La marque](https://%20https//www.promod.fr/fr-fr/la-marque--lpblt52fe3359937e3ad8/)  ${}^{12}$ , [Planter un arbre](https://%20https//www.promod.fr/fr-fr/sauvons-les-forets--lpblta8ef549d6252d30c/)  ${}^{12}$ , [Moteur de recherche](https://www.promod.fr/fr-fr/search/)  ${}^{12}$ , ):

En version mobile, le bouton du menu burger permettant d'accéder au menu et aux sous menus n'est pas accessible, il faut qu'il ait un tabindex="0" sur l'élément <li> et également supprimer le aria-hidden="true" présent.

Note: Le menu n'est pas présent sur le parcours d'achat, mais il réapparait après confirmation de paiement.

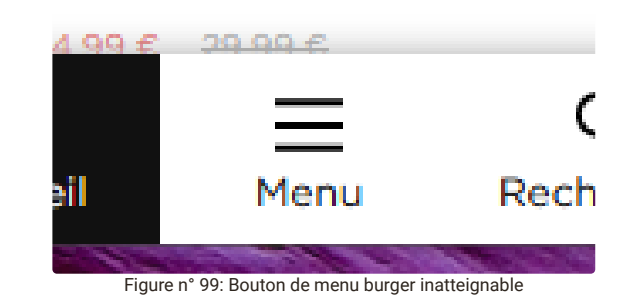

Figure n° 98: Fenêtre modale non conforme

Mauvaise interaction clavier pour un layer (pages concernées: <u>A[ccueil](https://www.promod.fr/fr-fr/) ½,</u> Gestion de compte, <u>[FAQ](https://%20https//www.promod.fr/fr-fr/aide/) ½, Trouver un</u> magasin  ${}^{t\!Z},$  [Nouvelle collection](https://%20https//www.promod.fr/fr-fr/nouvelle-collection--lpbltae6b0cc6026c5987/)  ${}^{t\!Z},$  [T-Shirt décolleté cache-coeur](https://%20https//www.promod.fr/fr-fr/t-shirt-decollete-cache-coeur-ecru--p148983/)  ${}^{t\!Z},$  [Conseil mode](https://%20https//www.promod.fr/fr-fr/inspiration--lpblta9c9ab49e8a52fe7/)  ${}^{t\!Z},$  [Programme de fidelité](https://%20https//www.promod.fr/fr-fr/fidelite--lpblt9f10eacaefeebd3e/)  ${}^{t\!Z},$ [Morphologie A](https://%20https//www.promod.fr/fr-fr/conseils-morpho-a--lpblt201dc7f041a08ea0/) [2], [La marque](https://%20https//www.promod.fr/fr-fr/la-marque--lpblt52fe3359937e3ad8/) [2], <u>Planter un arbre</u> [2], Parcours d'achat, <u>Moteur de recherche</u> [2], ):

Les layer "Compte", "Panier", devraient se déplier seulement au clic souris ou lorsque l'on actionne le lien. Actuellement ces actions déclenchent un comportement qui est lui même proposé à l'intérieur du layer.

Lrsque l'on a parcouru le contenu d'un layer (par exemple "mon compte" et que l'on arrive su le lien "panier", le layer "mon compte" devrait se refermer.

Note : le bouton devra voir un attribut aria-expanded (voir des exemples au critère 7.1)/

Le menu n'est pas présent sur le parcours d'achat, mais il réapparait après confirmation de paiement.

Concernant l'étape livraison du parcours d'achat, les layers du menu ne sont plus présentes, mais le principe est le même pour "espace sécurisé" ainsi que l'"aide".

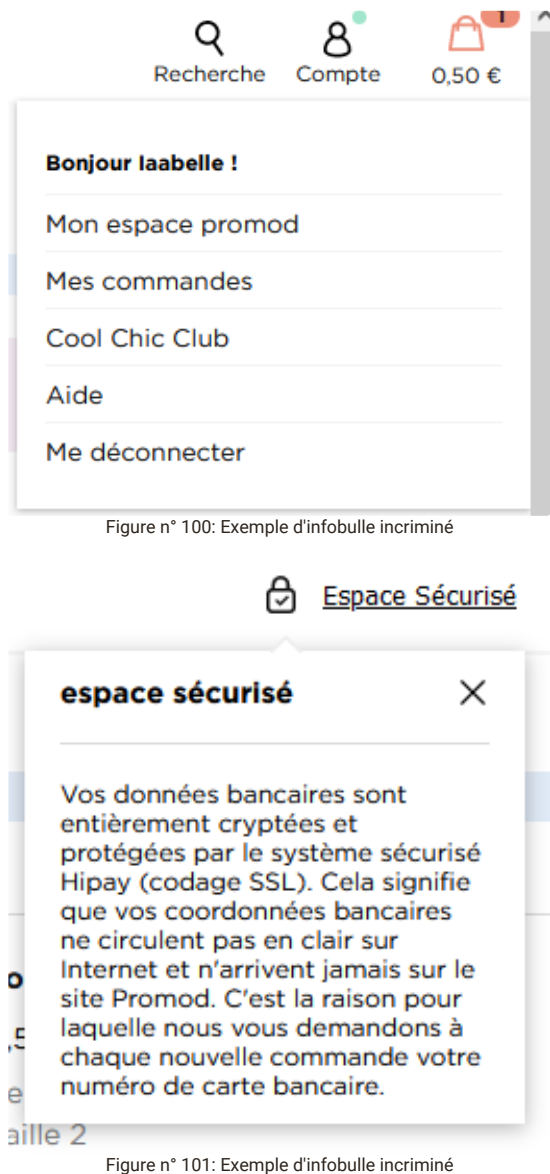

Menu accordéon du menu principal en version mobile (pages concernées: [Accueil](https://www.promod.fr/fr-fr/) [3], Gestion de compte, [FAQ](https://%20https//www.promod.fr/fr-fr/aide/) [3], [Trouver un magasin](https://%20https//magasins.promod.fr/fr/magasins/france-fra/lille-59350) <sup>C</sup>, [Nouvelle collection](https://%20https//www.promod.fr/fr-fr/nouvelle-collection--lpbltae6b0cc6026c5987/) <sup>C</sup>, [T-Shirt décolleté cache-coeur](https://%20https//www.promod.fr/fr-fr/t-shirt-decollete-cache-coeur-ecru--p148983/) <sup>C</sup>, [Conseil mode](https://%20https//www.promod.fr/fr-fr/inspiration--lpblta9c9ab49e8a52fe7/) <sup>C</sup>, Programme de fidelité <sup>[2</sup>, [Morphologie A](https://%20https//www.promod.fr/fr-fr/conseils-morpho-a--lpblt201dc7f041a08ea0/) <sup>[2</sup>, [La marque](https://%20https//www.promod.fr/fr-fr/la-marque--lpblt52fe3359937e3ad8/) <sup>[2</sup>, [Planter un arbre](https://%20https//www.promod.fr/fr-fr/sauvons-les-forets--lpblta8ef549d6252d30c/) <sup>[2</sup>[, Parcours d'achat, Moteur de recherche](https://%20https//www.promod.fr/fr-fr/fidelite--lpblt9f10eacaefeebd3e/) <sup>[2</sup>, ):

Les sous menus proposent des accordéons pour pouvoir naviguer sur le site, or ces accordéons ne sont pas tous accessible, certains ne recevant pas le focus.

Le focus doit tout d'abord être positionné sur le premier élément du menu, en l'occurrence ici, le lien "me connecter", ensuite le focus se déplace sur les éléments composant et déclenchant les accordéons, au moyen de l'attribut tabindex="0".

Lorsque l'on actionne le bouton qui pilote l'ouverture d'un accordéon, pour l'ouvrir, le focus doit rester sur le bouton, de façon à ce que l'utilisateur puisse le refermer sans aller consulter son contenu s'il le désire.

Même remarque pour l'accordéon "Mon espace Promod" présent en version mobile sur la page "Gestion de compte" ainsi que l'élément permettant de voir les conditions présent dans le footer (mobile et desktop).

Idem pour les accordéons composant le footer, ils sont à revoir totalement, actuellement la tabulation est effective (dans le contenu à l'interieur du menu) alors même que l'accordéon reste fermé.

L'accordéon "Trouver un magasin Promod" présent uniquement en version mobile sur la page "trouver un magasin" est codé dans une div, il n'est donc pas tabulable, de plus il n'y a pas de code javascript permettant de naviguer autrement qu'à la souris pour ouvrir ce menu (une fois conforme, il faudra suivre les recommandations faite en 7.1 concernant la bonne vocalisation des menus accordéons).

Le menu déroulant "triés par:" présents dans la page "nouvelle collection" est non conformes, car il sont est codé avec des éléments <div>, au lieu d'éléments <button>, dotés d'attributs « aria-expanded » et « ariacontrols ».

Remarque identique pour les accordéons des réglages de la modale des cookies.

Le menu n'est pas présent sur le parcours d'achat, mais il réapparait après confirmation de paiement.

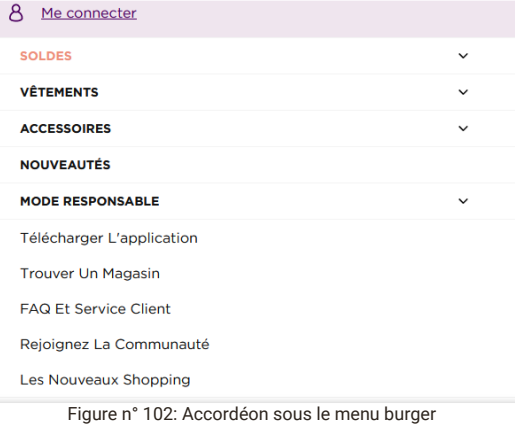

Mon espace Promod

Figure n° 103: Accordéon "Mon espace Promod"

#### \*Voir conditions en cliquant sur le lien

Figure n° 104: Accordéon "conditions"

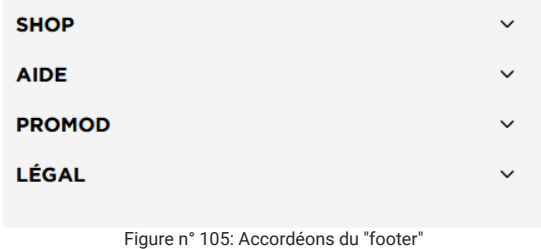

TROUVER UN MAGASIN PROMOD Figure n° 106: Accordéon "Trouver un magasin Promod"

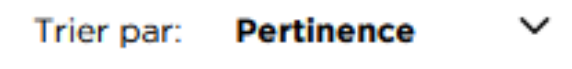

Figure n° 107: Menu déroulant "trier par:"

 $\vee$  Cookies de navigation et de recommandation versones de mangadon et de recommandadon<br>Ces cookies nous permettent de personnaliser votre expérience de navigation et de vous proposer des<br>des recommandations produits adaptés

ice & Mesure d'audi  $>$  Perf

Figure n° 108: exemple d'accordéon dans les réglages de modale des cookies

# absolument néce **Afficher plus**

Figure n° 109: accordéon "afficher plus " inatteignable"

#### **Anomalie**

Bouton non adressable au clavier (pages concernées: [Nouvelle collection](https://%20https//www.promod.fr/fr-fr/nouvelle-collection--lpbltae6b0cc6026c5987/) [Z], [T-Shirt décolleté cache-coeur](https://%20https//www.promod.fr/fr-fr/t-shirt-decollete-cache-coeur-ecru--p148983/) [Z], Parcours d'achat, [Moteur de recherche](https://www.promod.fr/fr-fr/search/) [2], ):

Les éléments interactifs permettant de réaliser une action dans la page doivent pouvoir être adressés au clavier afin de recevoir le focus, dans le but d'être ensuite actionné.

L'élément "wishlist" n'est pas adressable au clavier car ce n'est pas un élément nativement focusable. Il faut lui ajouter un attribut "tabindex" avec la valeur "0" pour le rendre focusable.

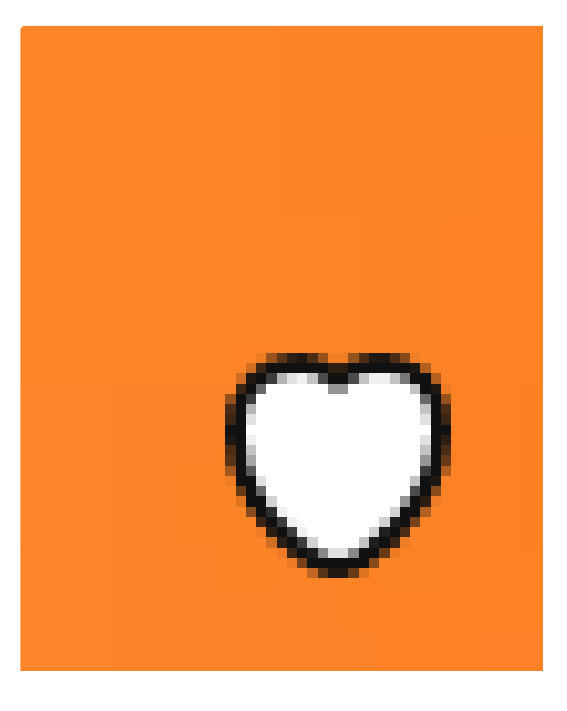

Figure n° 110: élément "wishlist" non adressable au clavier

Suggestions de recherche non accessibles (pages concernées: [Moteur de recherche](https://www.promod.fr/fr-fr/search/)  ${}^{[2]}$ , ):

Les suggestions s'affichant après que l'utilisateur ait entré des données dans la barre de recherche ne sont pas atteignables à la navigation clavier : lorsque l'utilisateur utilise la touche tabulation depuis la barre de recherche, seule la première suggestion peut recevoir le focus de la navigation clavier, mais après une nouvelle tabulation, le focus quitte la liste de suggestions et parcourt le reste de la page sans avoir consulté le reste de la liste. Il faut que l'ensemble de la liste des suggestions soit parcourable par la navigation clavier.

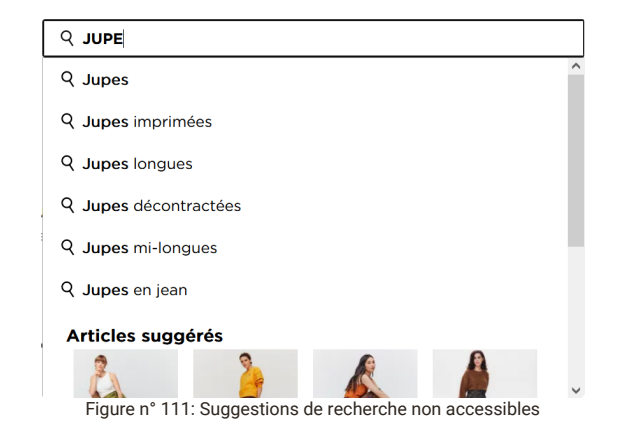

#### **Anomalie**

Système de triage non accessible (pages concernées: [Moteur de recherche](https://www.promod.fr/fr-fr/search/)  ${}^{\text{C}}$ , ):

Le menu déroulant permettant d'accéder à la liste des différents triages des résultats de recherche n'est pas atteignable à la navigation clavier en raison de son implémentation avec des balises <div>. De plus, les différents triages sont implémentés avec une liste de boutons radio, ce qui a pour conséquence d'activer chaque triage en rechargeant la page dès que le focus de la navigation clavier se place sur le bouton correspondant, compliquant ainsi fortement la navigation. Une solution possible serait d'implémenter les différents triages au moyen d'une liste d'options déroulante (balise <select>), qui serait ainsi atteignable avec la navigation clavier et qui n'activerait pas automatiquement chaque option de triage dès la réception du focus.

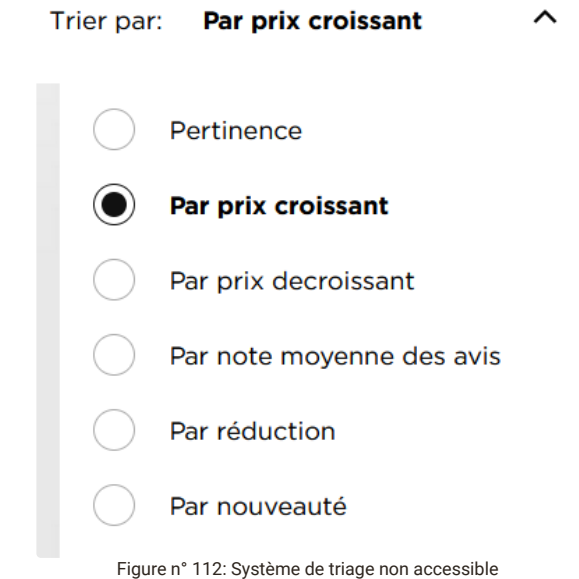

### **critère 7.4 - Pour chaque script qui initie un changement de contexte, l'utilisateur est-il averti ou en a-t-il le contrôle ?**

### **NON CONFORME**

Présence d'un script provoquant un changement de contexte à signaler (pages concernées: [Accueil](https://www.promod.fr/fr-fr/) [3], Gestion de compte, [FAQ](https://%20https//www.promod.fr/fr-fr/aide/) <sup>L3</sup>, [Trouver un magasin](https://%20https//magasins.promod.fr/fr/magasins/france-fra/lille-59350) <sup>L3</sup>, [Nouvelle collection](https://%20https//www.promod.fr/fr-fr/nouvelle-collection--lpbltae6b0cc6026c5987/) <sup>L3</sup>, [T-Shirt décolleté cache-coeur](https://%20https//www.promod.fr/fr-fr/t-shirt-decollete-cache-coeur-ecru--p148983/) <sup>L3</sup>, [Conseil mode](https://%20https//www.promod.fr/fr-fr/inspiration--lpblta9c9ab49e8a52fe7/) <sup>L3</sup>, [Programme de fidelité](https://%20https//www.promod.fr/fr-fr/fidelite--lpblt9f10eacaefeebd3e/)  ${}^{\boxed{c}}$ , [Morphologie A](https://%20https//www.promod.fr/fr-fr/conseils-morpho-a--lpblt201dc7f041a08ea0/)  ${}^{\boxed{c}}$ , [La marque](https://%20https//www.promod.fr/fr-fr/la-marque--lpblt52fe3359937e3ad8/)  ${}^{\boxed{c}}$ , [Planter un arbre](https://%20https//www.promod.fr/fr-fr/sauvons-les-forets--lpblta8ef549d6252d30c/)  ${}^{\boxed{c}}$ , ):

Lorsqu'un élément provoque dynamiquement une modification importante de la page, il est indispensable d'en informer à l'avance l'utilisateur de façon à ce qu'il ne soit pas surpris, ou à lui en laisser le contrôle de façon à ce qu'il déclenche cette action en toute connaissance de cause.

Cela peut être fait par du texte relié à l'élément déclencheur, inséré avant l'élément, ou par le contenu d'un arialabel posé sur ce déclencheur

Lorsque l'on actionne l'élément "Rechercher", cela provoque un changement total de la page sans que l'utilisateur en soit prévenu explicitement.

Il faut ajouter un aria-label sur l'élément déclencheur avec pour valeur par exemple "Accès a la fonction de recherche du site".

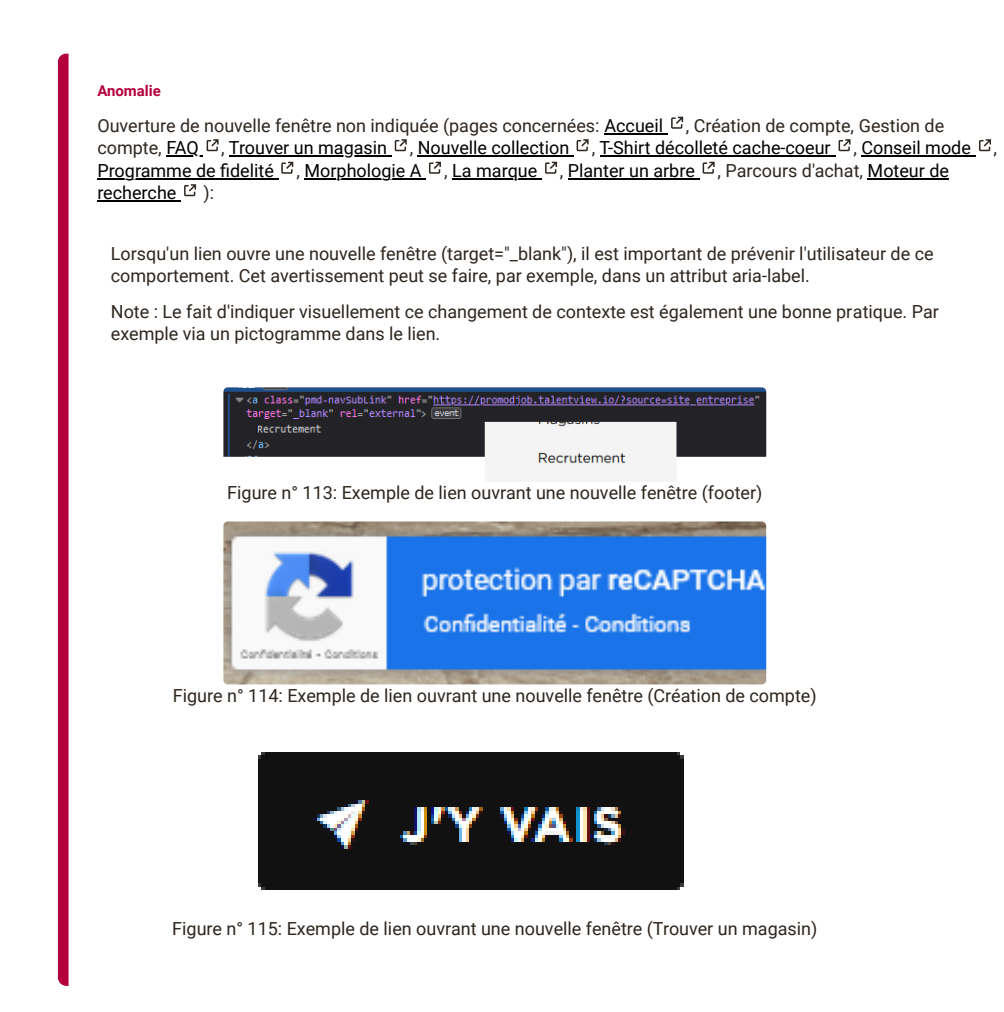

**critère 7.5 - Dans chaque page web, les messages de statut sont-ils correctement restitués par les technologies d'assistance ?**

## **CONFORME**

## <span id="page-48-0"></span>**8 - ÉLÉMENTS OBLIGATOIRES**

**critère 8.1 - Chaque page web est-elle définie par un type de document ?**

#### **CONFORME**

#### **critère 8.2 - Pour chaque page web, le code source généré est-il valide selon le type de document spécifié ?**

#### **NON CONFORME**

[présence d'erreurs de validation \(pages concernées: Trouver un magasin](https://%20https//www.promod.fr/fr-fr/inspiration--lpblta9c9ab49e8a52fe7/)  $G$ , [Nouvelle collection](https://%20https//www.promod.fr/fr-fr/nouvelle-collection--lpbltae6b0cc6026c5987/)  $G$ , Conseil mode  $\mathbb{E}$ , [Programme de fidelité](https://%20https//www.promod.fr/fr-fr/fidelite--lpblt9f10eacaefeebd3e/)  $\mathbb{E}$ , [La marque](https://%20https//www.promod.fr/fr-fr/la-marque--lpblt52fe3359937e3ad8/)  $\mathbb{E}$ , ):

La validité du code de chaque page doit être vérifiée, en soumettant la page au validateur HTML

Toutefois, toutes les erreurs de validation signalées par le validateur ne sont pas toutes gênantes pour l'accessibilité.

Voici les règles à respecter pour l'accessibilité, concernant la validité du code :

- Les balises, attributs et valeurs d'attributs respectent les règles d'écriture :
- Pas de balise ouvrante ou fermante sans < ou > (exemple d'erreur : li>toto);
- pas de balise fermante avec / manquant (exemple d'erreur : <li>toto<li>);
- pas de valeur d'attribut avec des " ou ' manquant (exemple d'erreur : alt="toto);
- pas de valeurs multiple d'attribut séparées par un espace sans " ou ' (exemple d'erreur : alt=bonjour toto);
- pas d'espace manquant entre les attributs (exemple : alt="toto"title="toto"); pas de balise fermante manquante pour les éléments qui en exigent une (exemple d'erreur : <div> sans
- .<br></div>).
- L'imbrication des balises est conforme;
- L'ouverture et la fermeture des balises sont conformes;
- Les valeurs d'attribut id sont uniques dans la page;
- Les attributs ne sont pas doublés sur un même élément

La présence d'attributs "propriétaires" ne constitue pas forcément une erreur, exemple : l'erreur "*Attribute czshortcut-listen not allowed on element body at this point*" provenant de l'extension "ColorZilla".

Le passage des pages au validateur fait remonter quelques erreurs notamment des id dupliqués.

Error No p element in scope but a p end tag seen. From line 193, column 3; to line 193, column 6  $>>$ /div $>>$  $<$ /p> $\leftrightarrow$ Figure n° 116: Balise à supprimer

- Error Duplicate ID tc\_script\_326\_1.  $7.$ From line 598, column 10621; to line 598, column 10712 ></script><script id="tc\_script\_326\_1" src="ht
- **Warning** The first occurrence of ID tc\_script\_32 8 From line 4, column 301992; to line 4, column 302083 faf1.css"><script\_id="tc\_script\_326\_1" src="htt
- Error Duplicate ID tc\_script\_652\_1. 9. From line 598, column 10722; to line 598, column 10813 ></script><script id="tc\_script\_652\_1" src="ht
- **Warning** The first occurrence of ID tc\_script\_65 0. From line 4, column 302093; to line 4, column 302184 ></script><script id="tc\_script\_652\_1" src="htt
- Error Duplicate ID tc\_script\_msr\_1.  $1.$ From line 598, column 10823; to line 598, column 10917 ></script><script id="tc\_script\_msr\_1" src="//

Figure n° 117: Erreur de validation présence d'id dupliqués.

#### **critère 8.3 - Dans chaque page web, la langue par défaut est-elle présente ?**

#### **CONFORME**

**critère 8.4 - Pour chaque page web ayant une langue par défaut, le code de langue est-il pertinent ?**

### **CONFORME**

**critère 8.5 - Chaque page web a-t-elle un titre de page ?**

## **CONFORME**

**critère 8.6 - Pour chaque page web ayant un titre de page, ce titre est-il pertinent ?**

#### **NON CONFORME**

le titre de la page n'est pas pertinent (pages concernées: Création de compte, [Morphologie A](https://%20https//www.promod.fr/fr-fr/conseils-morpho-a--lpblt201dc7f041a08ea0/) [3], Parcours d'achat, ):

Le titre de page doit être différent sur chaque page du site, et, s'il transmet plusieurs informations, il vaut mieux qu'il aille de la plus spécifique à la page vers la plus générique, par exemple :

"marteau - outils manuels - bricolage - nom du site".

Le titre de la page "PROMOD" devrait plutôt être "Création de compte - PROMOD".

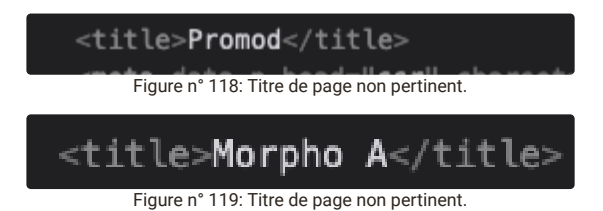

**critère 8.7 - Dans chaque page web, chaque changement de langue est-il indiqué dans le code source (hors cas particuliers) ?**

#### **NON CONFORME**

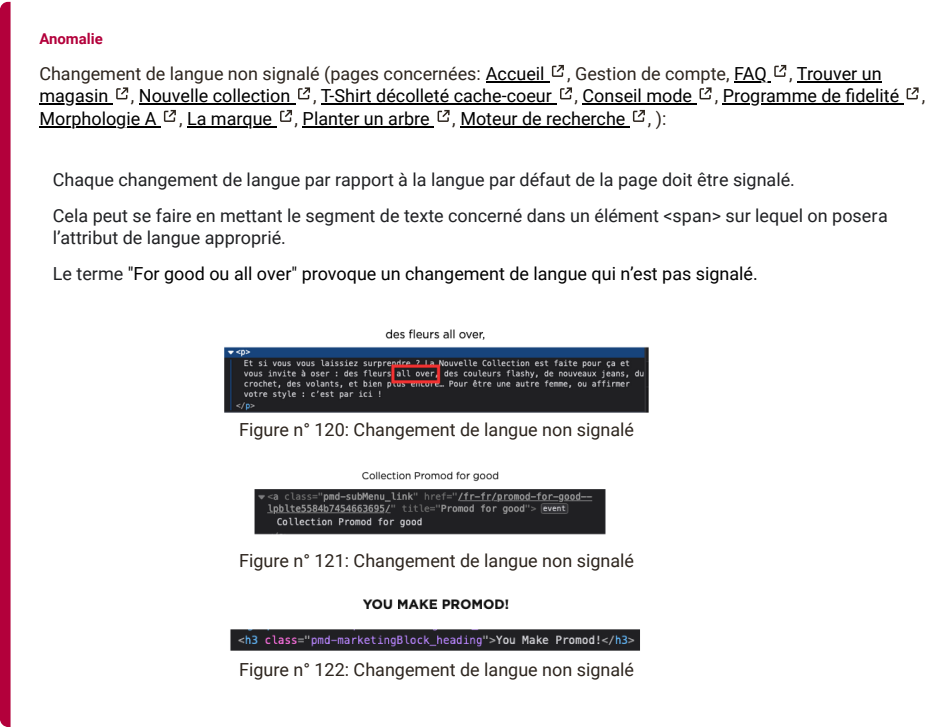

**critère 8.8 - Dans chaque page web, le code de langue de chaque changement de langue est-il valide et pertinent ?**

### **critère 8.9 - Dans chaque page web, les balises ne doivent pas être utilisées uniquement à des fins de présentation. Cette règle est-elle respectée ?**

## **NON CONFORME**

élément html utilisé à des fins de présentation (pages concernées: <u>Accueil</u> ½, <u>FAQ</u> ½, <u>Trouver un magasin</u> ½, [Nouvelle collection](https://%20https//www.promod.fr/fr-fr/nouvelle-collection--lpbltae6b0cc6026c5987/) <sup>13</sup>[,](https://%20https//www.promod.fr/fr-fr/conseils-morpho-a--lpblt201dc7f041a08ea0/) <u>[T-Shirt décolleté cache-coeur](https://%20https//www.promod.fr/fr-fr/t-shirt-decollete-cache-coeur-ecru--p148983/) <sup>13</sup>, [Conseil mode](https://%20https//www.promod.fr/fr-fr/inspiration--lpblta9c9ab49e8a52fe7/) <sup>13</sup>, [Programme de fidelité](https://%20https//www.promod.fr/fr-fr/fidelite--lpblt9f10eacaefeebd3e/) <sup>13</sup>, Morphologie A</u> , <u>La marque ½, [Planter un arbre](https://%20https//www.promod.fr/fr-fr/sauvons-les-forets--lpblta8ef549d6252d30c/) </u> ½, Parcours d'achat, ):

Les balises HTML ne doivent pas être détournée de leur rôle sémantique natif, notamment :

o Les balises html <p>, <h>, <br/> <br/>kblockquote>, </br>, ne doivent pas servir à créer un effet visuel.

Les balises <div>, <span> ou <br> ne doivent pas servir à créer visuellement un paragraphe.

Dans la page, la balise <h2> est utilisée à des fins de présentation, il vaudrait mieux utiliser une balise <p>.

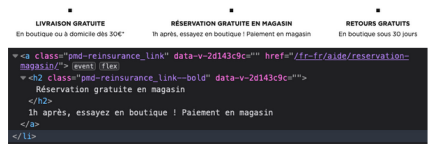

Figure n° 123: Balise

# **UTILISÉ À DES FINS DE PRÉSENTATION.**

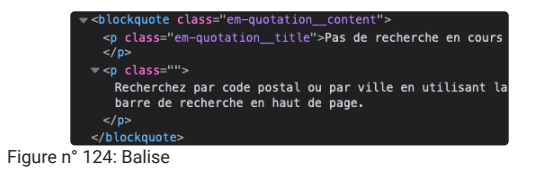

utilisé à des fins de présentation. (page "Trouver un magasin")

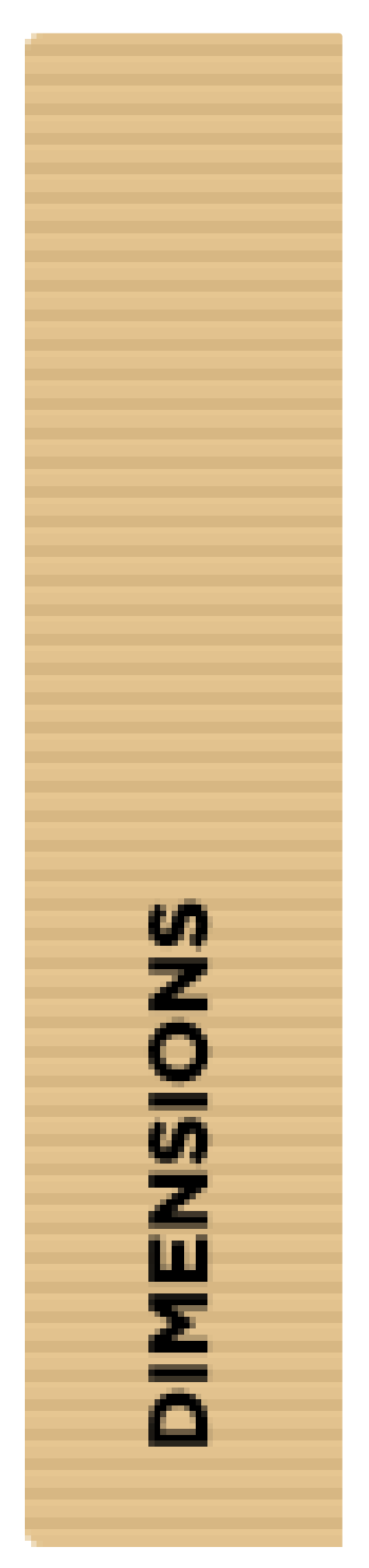

Figure n° 125: Balise

# **UTILISÉ À DES FINS DE PRÉSENTATION.**

<h2 class="pmd-bannerSimpleText\_title">-</h2>

Figure n° 126: Balise

# **UTILISÉ À DES FINS DE PRÉSENTATION.**

**critère 8.10 - Dans chaque page web, les changements du sens de lecture sont-ils signalés ?**

**NON APPLICABLE**

## <span id="page-56-0"></span>**9 - STRUCTURATION DE L'INFORMATION**

**critère 9.1 - Dans chaque page web, l'information est-elle structurée par l'utilisation appropriée de titres ?**

#### **NON CONFORME**

[libellé identifié à tort comme un titre \(pages concernées:](https://%20https//www.promod.fr/fr-fr/t-shirt-decollete-cache-coeur-ecru--p148983/) [Accueil](https://www.promod.fr/fr-fr/) <sup>C</sup>, [FAQ](https://%20https//www.promod.fr/fr-fr/aide/) <sup>C</sup>, [Nouvelle collection](https://%20https//www.promod.fr/fr-fr/nouvelle-collection--lpbltae6b0cc6026c5987/) <sup>C</sup>, T-Shirt décolleté cache-coeur <sup>ca</sup>, [Conseil mode](https://%20https//www.promod.fr/fr-fr/inspiration--lpblta9c9ab49e8a52fe7/) <sup>ca</sup>[,](https://%20https//www.promod.fr/fr-fr/sauvons-les-forets--lpblta8ef549d6252d30c/) [Programme de fidelité](https://%20https//www.promod.fr/fr-fr/fidelite--lpblt9f10eacaefeebd3e/) <sup>ca</sup>, [Morphologie A](https://%20https//www.promod.fr/fr-fr/conseils-morpho-a--lpblt201dc7f041a08ea0/) <sup>ca</sup>, [La marque](https://%20https//www.promod.fr/fr-fr/la-marque--lpblt52fe3359937e3ad8/) <sup>ca</sup>, Planter un arbre  $C$ , Parcours d'achat, ):

Les libellés qui ont un rôle de titres doivent être identifiés comme tels, afin de constituer un plan de titrage qui structurera la page.

Cela permettra aux utilisateurs d'aides techniques comme les synthèses vocales, de s'approprier plus facilement la structure de la page, mais aussi de naviguer plus efficacement dans la page en se déplaçant directement vers ces titres.

On dispose de six niveaux de titrage codés avec les éléments <h1> à <h6>.

Si on ne peut pas modifier la structure html de la page on peut aussi faire d' un élément un titre en lui ajoutant deux attributs :

un attribut "role" avec la valeur "heading" pour l'identifier comme un titre

un attribut aria-level pour défini sont niveau de titre.

Notes : Bien que cela ne soit pas obligatoire, il est préférable :

- Que chaque page web commence par un titre de niveau h1
- Que la plan de titrage ne contienne pas de saut de titre (Saut d'un niveau 2 à un niveau 4 par exemple)

Le libellé des différents "vêtements" ne devrait pas être codé comme titre car il n'a pas un rôle structurant dans la page.

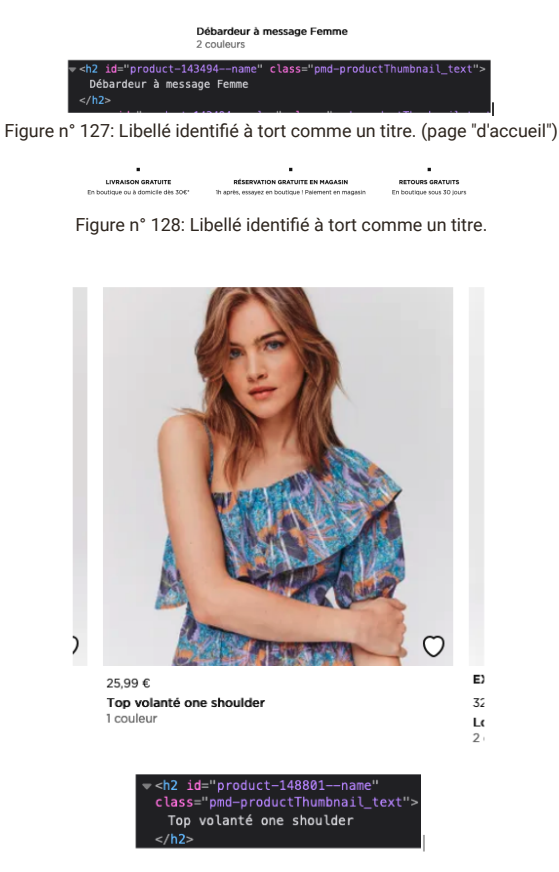

Figure n° 129: Libellé identifié à tort comme un titre.

## **critère 9.2 - Dans chaque page web, la structure du document est-elle cohérente (hors cas particuliers) ?**

## **NON CONFORME**

structure du document non cohérente (pages concernées: [Trouver un magasin](https://%20https//magasins.promod.fr/fr/magasins/france-fra/lille-59350)  $\mathcal{C}$ , Parcours d'achat, ):

Pour que la structure d'une page soit cohérente, il faut que :

- La zone d'en-tête de la page soit structurée via un élément <header>
- Les zones de navigation principale et secondaire soient structurées via un élément <nav>
- L'élément <nav> soi réservé à la structuration des zones de navigation principales et secondaires
- La zone de contenu principal soit structurée via un élément <main>
- La structure de la page utilise un élément <main> visible unique La zone de pied de page soit structurée via un élément <footer>.

Note ces éléments html ne sont disponible que si la page met en œuvre un doctype html5.

On constate que la structure n'est pas cohérente :

les balises <main>/<nav> sont absentes

## **critère 9.3 - Dans chaque page web, chaque liste est-elle correctement structurée ?**

### **NON CONFORME**

Présence d'une liste d'un seul élément (pages concernées: Parcours d'achat, ):

Réglement par carte" est une liste d'un seul élément, ce contenu devrait plutôt être codé comme un "paragraphe".

#### Règlement par carte : 2,00 €

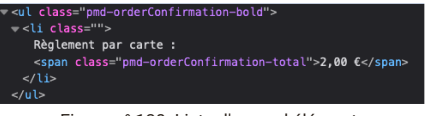

Figure n° 130: Liste d'un seul élément.

#### **Anomalie**

Énumération à coder comme une liste (pages concernées: [Moteur de recherche](https://www.promod.fr/fr-fr/search/)  $[2]$ ):

Pour une meilleure restitution à la synthèse vocale, les listes ordonnées et non ordonnées doivent correctement être restituées.

Pour cela, il faut utiliser les balises :

- <ul> pour les listes non ordonnées
- <ol> pour les listes ordonnées
- <dl> pour les listes de définition

les liens menant vers les différents réseaux sociaux doivent être dans une liste non ordonnée.

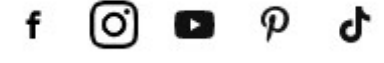

Figure n° 131: Liens à structurer dans une liste

**critère 9.4 - Dans chaque page web, chaque citation est-elle correctement indiquée ?**

**NON APPLICABLE**

## <span id="page-58-0"></span>**10 - PRÉSENTATION DE L'INFORMATION**

**critère 10.1 - Dans le site web, des feuilles de styles sont-elles utilisées pour contrôler la présentation de l'information ?**

#### **NON CONFORME**

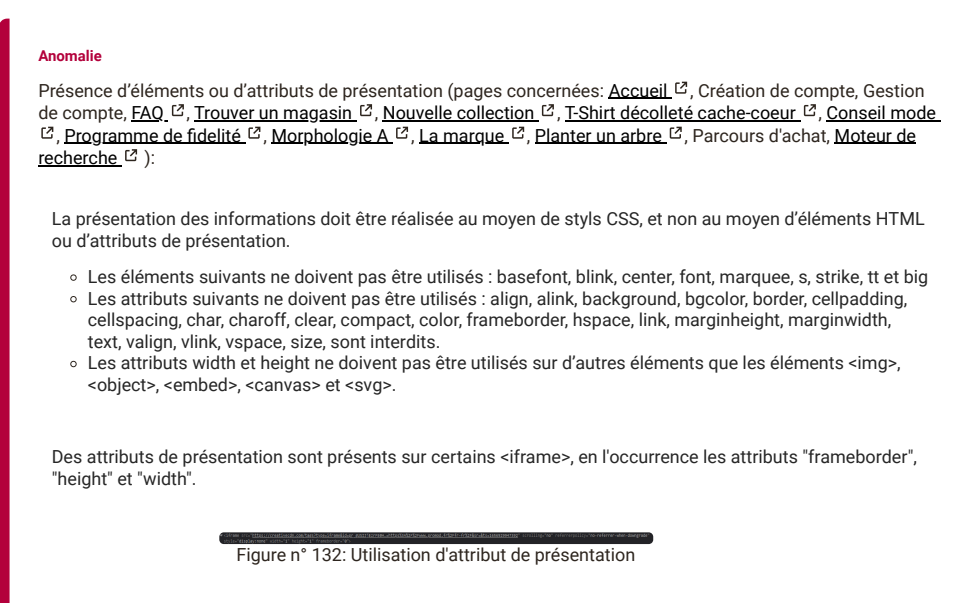

**critère 10.2 - Dans chaque page web, le contenu visible porteur d'information reste-t-il présent lorsque les feuilles de styles sont désactivées ?**

#### **CONFORME**

**critère 10.3 - Dans chaque page web, l'information reste-t-elle compréhensible lorsque les feuilles de styles sont désactivées ?**

#### **CONFORME**

**critère 10.4 - Dans chaque page web, le texte reste-t-il lisible lorsque la taille des caractères est augmentée jusqu'à 200%, au moins (hors cas particuliers) ?**

#### **NON CONFORME**

Contenus tronqués en augmentant la taille des caractères à 200% (pages concernées: Création de compte, ):

Que ça soit en utilisant l'augmentation jusqu'à 200% des caractères ou en utilisant le zoom graphique, le texte de la page "Création de compte" est tronqué.

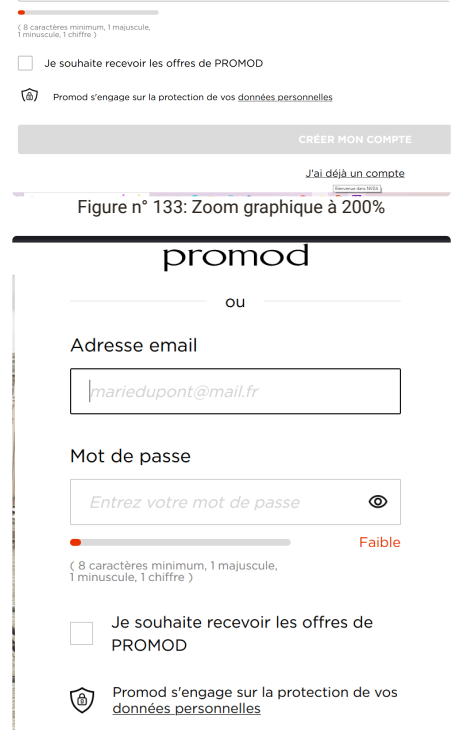

Figure n° 134: augmentation taille de texte à 200%

#### **Anomalie**

Contenus tronqués en augmentant la taille des caractères à 200% (pages concernées: [Accueil](https://www.promod.fr/fr-fr/) [2], [FAQ](https://%20https//www.promod.fr/fr-fr/aide/) [3], [Nouvelle collection](https://%20https//www.promod.fr/fr-fr/nouvelle-collection--lpbltae6b0cc6026c5987/) <sup>[2]</sup>, [T-Shirt décolleté cache-coeur](https://%20https//www.promod.fr/fr-fr/t-shirt-decollete-cache-coeur-ecru--p148983/) <sup>[2]</sup>, [Conseil mode](https://%20https//www.promod.fr/fr-fr/inspiration--lpblta9c9ab49e8a52fe7/) <sup>[2]</sup>, [Programme de fidelité](https://%20https//www.promod.fr/fr-fr/fidelite--lpblt9f10eacaefeebd3e/) <sup>[2]</sup>, Morphologie  $A^{C}$ , [La marque](https://%20https//www.promod.fr/fr-fr/la-marque--lpblt52fe3359937e3ad8/)  $C$ , [Planter un arbre](https://%20https//www.promod.fr/fr-fr/sauvons-les-forets--lpblta8ef549d6252d30c/)  $C$ [, Parcours d'achat, Moteur de recherche](https://%20https//www.promod.fr/fr-fr/conseils-morpho-a--lpblt201dc7f041a08ea0/)  $C$ , ):

Une partie du menu principale de navigation ainsi que le menu contenant les items "Recherche", "Compte", "Panier" sont tronqué lorsque les caractères sont augmentés jusqu'à 200%

#### ou

.

Le fil d'Ariane devient invisible lorsque nous zoomons graphiquement le navigateur à 200%.

C'est également le cas des info-bulles au niveau de la barre de navigation qui ne sont plus affichés, (concernant la page panier (parcours d'achat), c'est même tout les menu qui disparait (pas de fil d'Arianne sur cette page par contre).

### **critère 10.5 - Dans chaque page web, les déclarations CSS de couleurs de fond d'élément et de police sont-elles correctement utilisées ?**

#### **NON CONFORME**

[Présence d'une image d'arrière-plan non doublée d'une couleur d'arrière-plan \(pages concernées: Trouver un](https://%20https//magasins.promod.fr/fr/magasins/france-fra/lille-59350) magasin  $\mathbb{E}$ , [Nouvelle collection](https://%20https//www.promod.fr/fr-fr/nouvelle-collection--lpbltae6b0cc6026c5987/)  $\mathbb{E}$ , [T-Shirt décolleté cache-coeur](https://%20https//www.promod.fr/fr-fr/t-shirt-decollete-cache-coeur-ecru--p148983/)  $\mathbb{E}$ , ):

Lorsqu'une image d'arrière plan est utilisée pour fournir la couleur de fond d'un texte, elle doit être doublée d'une déclaration de couleur de fond permettant de fournir une couleur de fond en cas d'absence des images d'arrière plan (non disponibles ou désactivées).

Les images "picto-cible" présentent dans la liste de magasins trouvés qui fournit la couleur de fond du texte "numéro de liste" doit être doublée d'une déclaration de couleur de fond permettant un taux de contraste suffisant.

C'est également le cas pour les images dans la modale de filtres de la page "nouvelle collection", dans la liste des coloris.

Ainsi que pour les images qui représentent les couleurs d'un vêtement sur la page "T-shirt décolleté cachecoeur".

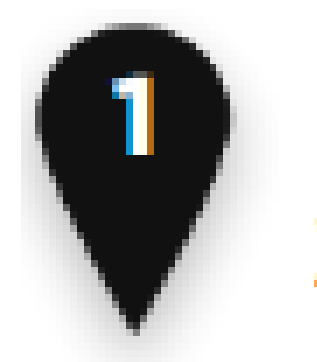

Figure n° 135: Exemple d'image picto-cible numéro

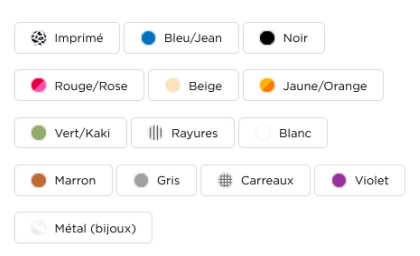

Figure n° 136: Images de la liste "coloris"

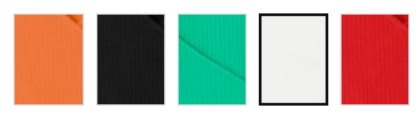

Figure n° 137: Images de couleur de vêtement

**critère 10.6 - Dans chaque page web, chaque lien dont la nature n'est pas évidente est-il visible par rapport au texte environnant ?**

**CONFORME**

### **critère 10.7 - Dans chaque page web, pour chaque élément recevant le focus, la prise de focus est-elle visible ?**

#### **NON CONFORME**

Prise de focus non perceptible (pages concernées: [Accueil](https://www.promod.fr/fr-fr/)  ${}^{12}$ , [Nouvelle collection](https://%20https//www.promod.fr/fr-fr/nouvelle-collection--lpbltae6b0cc6026c5987/)  ${}^{12}$ , Parcours d'achat, ):

L'absence de matérialisation visuelle de l'emplacement du focus clavier est bloquante pour les utilisateurs voyants qui naviguent au clavier, ils ne peuvent pas repérer l'élément interactif sur lequel est positionné le focus à un instant donné.

La feuille de style par défaut du navigateur met en œuvre la propriété "outline" qui répond de façon satisfaisante à ce besoin.

Si l'on altère ou supprime cette propriété, il faut fournir une solution équivalente.

Dans le cas où on l'a supprimée pour des raisons de design mais que l'on a fourni pour le survol souris un traitement visuel suffisamment perceptible, il suffit de le dupliquer pour la prise de focus.

On voit que ce critère comporte plusieurs défauts qui constituent un point bloquant.

Dans La page d'accueil, section "NEW IN" la prise de focus n'est pas matérialisée visuellement.

C'est aussi le cas pour les article de la page "nouvelle collection"

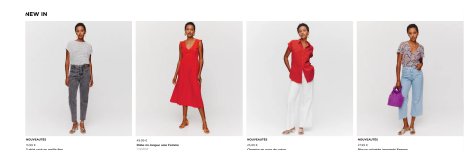

Figure n° 138: Éléments dont la prise de focus est invisible

[Prise de focus pas assez perceptible \(pages concernées:](https://%20https//www.promod.fr/fr-fr/nouvelle-collection--lpbltae6b0cc6026c5987/) [Accueil](https://www.promod.fr/fr-fr/) [3], Gestion de compte, [FAQ](https://%20https//www.promod.fr/fr-fr/aide/) [3], Nouvelle collection <sup>[2]</sup>[, T-Shirt décolleté cache-coeur](https://%20https//www.promod.fr/fr-fr/la-marque--lpblt52fe3359937e3ad8/) <sup>[2]</sup>, [Conseil mode](https://%20https//www.promod.fr/fr-fr/inspiration--lpblta9c9ab49e8a52fe7/) <sup>[2]</sup>, [Programme de fidelité](https://%20https//www.promod.fr/fr-fr/fidelite--lpblt9f10eacaefeebd3e/) <sup>[2]</sup>, [Morphologie A](https://%20https//www.promod.fr/fr-fr/conseils-morpho-a--lpblt201dc7f041a08ea0/) <sup>[2]</sup>, La marque  $\mathbb{Z}$ , [Planter un arbre](https://%20https//www.promod.fr/fr-fr/sauvons-les-forets--lpblta8ef549d6252d30c/)  $\mathbb{Z}$ , ):

Dans la page d'accueil, le focus natif a été supprimé sur de nombreux éléments, pour être remplacés par un effet de "hover", celui-ci n'est pas suffisamment contrasté (taux de contraste à 237:1) bien que la prise de focus soit matérialisée visuellement, elle n'est donc pas suffisamment perceptible.

Vêtements femme

#### Accessoires femme

**Exclus Web** 

Carte cadeau

Conseils mode

#### Réduction étudiants

Figure n° 139: Exemple d'élément dont l'"outline" a été supprimé et remplacé par une alternative pas suffisamment contrastée.

Prise de focus non perceptible (pages concernées:  $FAQ$   $\mathcal{C}$ , ):

La prise de focus n'est pas matérialisée visuellement su les liens présent dans les réponses des questions fréquentes,

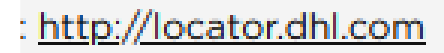

Figure n° 140: exemple de lien sans outline visible

Prise de focus non perceptible (pages concernées: [Trouver un magasin](https://%20https//magasins.promod.fr/fr/magasins/france-fra/lille-59350)  $[2]$ ,):

Dans la page "Trouver un magasin" la prise de focus n'est pas matérialisée visuellement.

**critère 10.8 - Pour chaque page web, les contenus cachés ont-ils vocation à être ignorés par les technologies d'assistance ?**

#### **CONFORME**

**critère 10.9 - Dans chaque page web, l'information ne doit pas être donnée uniquement par la forme, taille ou position. Cette règle est-elle respectée ?**

#### **NON APPLICABLE**

**critère 10.10 - Dans chaque page web, l'information ne doit pas être donnée par la forme, taille ou position uniquement. Cette règle est-elle implémentée de façon pertinente ?**

#### **NON APPLICABLE**

**critère 10.11 - Pour chaque page web, les contenus peuvent-ils être présentés sans avoir recours à un défilement vertical pour une fenêtre ayant une hauteur de 256px ou à un défilement horizontal pour une fenêtre ayant une largeur de 320px (hors cas particuliers) ?**

#### **CONFORME**

**critère 10.12 - Dans chaque page web, les propriétés d'espacement du texte peuvent-elles être redéfinies par l'utilisateur sans perte de contenu ou de fonctionnalité (hors cas particuliers) ?**

#### **CONFORME**

**critère 10.13 - Dans chaque page web, les contenus additionnels apparaissant à la prise de focus ou au survol d'un composant d'interface sont-ils contrôlables par l'utilisateur (hors cas particuliers) ?**

#### **NON APPLICABLE**

**critère 10.14 - Dans chaque page web, les contenus additionnels apparaissant via les styles CSS uniquement peuvent-ils être rendus visibles au clavier et par tout dispositif de pointage ?**

#### **NON APPLICABLE**

# <span id="page-63-0"></span>**11 - FORMULAIRES**

**critère 11.1 - Chaque champ de formulaire a-t-il une étiquette ?**

**NON CONFORME**

[Champ de saisie sans étiquette visible \(pages concernées:](https://%20https//www.promod.fr/fr-fr/nouvelle-collection--lpbltae6b0cc6026c5987/) [Accueil](https://www.promod.fr/fr-fr/) [3], [FAQ](https://%20https//www.promod.fr/fr-fr/aide/) [3], [Trouver un magasin](https://%20https//magasins.promod.fr/fr/magasins/france-fra/lille-59350) [3], Nouvelle collection <sup>[2]</sup>[, T](https://%20https//www.promod.fr/fr-fr/la-marque--lpblt52fe3359937e3ad8/)[-Shirt décolleté cache-coeur](https://%20https//www.promod.fr/fr-fr/t-shirt-decollete-cache-coeur-ecru--p148983/) <sup>[2]</sup>, [Conseil mode](https://%20https//www.promod.fr/fr-fr/inspiration--lpblta9c9ab49e8a52fe7/) <sup>[2]</sup>, [Programme de fidelité](https://%20https//www.promod.fr/fr-fr/fidelite--lpblt9f10eacaefeebd3e/) <sup>[2]</sup>, [Morphologie A](https://%20https//www.promod.fr/fr-fr/conseils-morpho-a--lpblt201dc7f041a08ea0/) <sup>[2]</sup>, La marque  ${}^{12}$ , [Planter un arbre](https://%20https//www.promod.fr/fr-fr/sauvons-les-forets--lpblta8ef549d6252d30c/)  ${}^{12}$ , [Moteur de recherche](https://www.promod.fr/fr-fr/search/)  ${}^{12}$ , ):

Le champ de saisie de l'email de la lettre d'information possède une étiquette visuelle donnée avec le placeholder et une étiquette en masquage accessible via l'utilisation d'un attribut « aria-label ».

Cependant, le placeholder ne peut pas être considéré comme une étiquette visible puisque le texte disparait après la saisie.

Solution 1 :

En lieu et place de l'attribut « aria-label », le RGAA demande que l'attribut « title » soit utilisé. Ce dernier servira autant d'étiquette visible que d'étiquette accessible.

**Note importante au sujet de l'utilisation de placeholder :** lorsque l'attribut placeholder est présent, il est susceptible d'être restitué à la place de l'attribut title. Par conséquent, lorsque ces deux attributs title et placeholder sont présents, ils doivent être identiques.

#### **Note importante au sujet de l'attribut title :**

L'attribut title est cependant problématique pour un grand nombre d'internautes, qui n'auront pas accès à son contenu :

- Les personnes qui utilisent des appareils à interface tactile ;
- Les personnes qui naviguent au clavier ;
- Les personnes qui naviguent en utilisant des technologies d'assistance comme des lecteurs d'écran, des loupes logicielles ou le pilotage à la voix ;
- Les personnes ayant des troubles musculaires ou cognitifs.

#### Solution 2 :

Une solution efficace est l'utilisation d'une étiquette flottante (label flottant).

#### Exemple de code :

```
<style>
  #email newsletter{
        padding-bottom: 0px;
        padding-top: 14px;
  }
    #email_newsletter::placeholder{
        visibility: hidden;
  }
    label[for="email_newsletter"]{
        position: absolute;
         top: 0;
        bottom: 0;
    left: 10px;
    width: 100%;
        transition: 0.2s;
        display: flex;
        align-items: center;
        font-style: italic;
  }
    input#email_newsletter:focus + label[for="email_newsletter"],
input#email_newsletter:not(:placeholder-shown) + label[for="email_newsletter"]{
    /* top: 0;    margin-top: -16px;
    font-size: 0.7rem; */
        transform: scale(.85) translateY(-.5rem) translateX(-2rem);
  }
</style>
<div class="pmd-input_container" style=" position: relative;">
  <input id="email_newsletter" type="email" required="required"
name="email_newsletter" autocomplete="email" value="" class="pmd-input_field
pmd-input_field--email" placeholder="nom@example.com">
    <label for="email_newsletter">Entrez votre adresse email</label>
\langle/div>
```
#### Un cas similaire avec le champ de saisie du code postal est présent dans la page "Trouver un magasin".

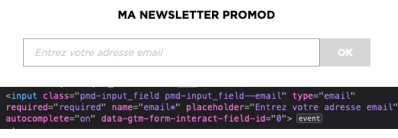

Figure n° 141: Champ sans étiquette visible.

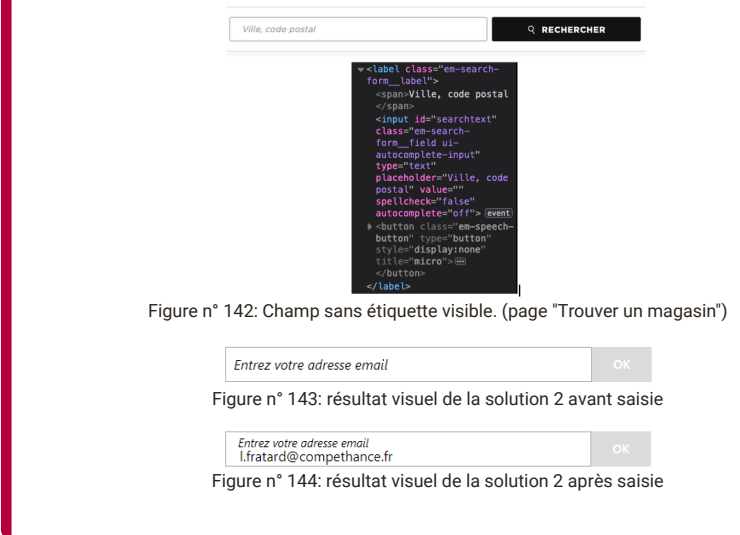

**critère 11.2 - Chaque étiquette associée à un champ de formulaire est-elle pertinente (hors cas particuliers) ?**

#### **CONFORME**

**critère 11.3 - Dans chaque formulaire, chaque étiquette associée à un champ de formulaire ayant la même fonction et répétée plusieurs fois dans une même page ou dans un ensemble de pages est-elle cohérente ?**

#### **CONFORME**

**critère 11.4 - Dans chaque formulaire, chaque étiquette de champ et son champ associé sont-ils accolés (hors cas particuliers) ?**

#### **CONFORME**

**critère 11.5 - Dans chaque formulaire, les champs de même nature sont-ils regroupés, si nécessaire ?**

### **NON APPLICABLE**

**critère 11.6 - Dans chaque formulaire, chaque regroupement de champs de même nature a-t-il une légende ?**

### **NON APPLICABLE**

**critère 11.7 - Dans chaque formulaire, chaque légende associée à un regroupement de champs de même nature est-elle pertinente ?**

#### **NON APPLICABLE**

**critère 11.8 - Dans chaque formulaire, les items de même nature d'une liste de choix sont-ils regroupés de manière pertinente ?**

#### **NON APPLICABLE**

**critère 11.9 - Dans chaque formulaire, l'intitulé de chaque bouton est-il pertinent (hors cas particuliers) ?**

#### **CONFORME**

**critère 11.10 - Dans chaque formulaire, le contrôle de saisie est-il utilisé de manière pertinente (hors cas particuliers) ?**

#### **CONFORME**

Champs obligatoires mal indiqués (pages concernées: Gestion de compte, ): Il faut indiquer **au tout début du formulaire** "Les champs signalés par un astérisque sont obligatoires".

Figure n° 145: Champ obligatoire indiqué à la fin du formulaire.

**critère 11.11 - Dans chaque formulaire, le contrôle de saisie est-il accompagné, si nécessaire, de suggestions facilitant la correction des erreurs de saisie ?**

#### **CONFORME**

**critère 11.12 - Pour chaque formulaire qui modifie ou supprime des données, ou qui transmet des réponses à un test ou à un examen, ou dont la validation a des conséquences financières ou juridiques, les données saisies peuventelles être modifiées, mises à jour ou ou récupérées par l'utilisateur ?**

#### **NON APPLICABLE**

**critère 11.13 - La finalité d'un champ de saisie peut-elle être déduite pour faciliter le remplissage automatique des champs avec les données de l'utilisateur ?**

#### **NON CONFORME**

# **Anomalie** Attribut autocomplete contenant une valeur non pertinente (pages concernées: Gestion de compte, ): Les attributs "autocomplete" associés aux champs de saisie doivent contenir une valeur pertinente parmi les [valeurs d'attribut "autocomplete" listées dans le glossaire du RGAA](https://www.numerique.gouv.fr/publications/rgaa-accessibilite/methode-rgaa/glossaire/#liste-des-valeurs-possibles-pour-l-attribut-autocomplete). Les attributs "autocomplete = off" des champs des formulaires attendant des informations de l'utilisateur doivent avoir une valeur pertinente et cohérente.

## <span id="page-66-0"></span>**12 - NAVIGATION**

**critère 12.1 - Chaque ensemble de pages dispose-t-il de deux systèmes de navigation différents, au moins (hors cas particuliers) ?**

#### **CONFORME**

**critère 12.2 - Dans chaque ensemble de pages, le menu et les barres de navigation sont-ils toujours à la même place (hors cas particuliers) ?**

#### **CONFORME**

**critère 12.3 - La page « plan du site » est-elle pertinente ?**

#### **NON APPLICABLE**

**critère 12.4 - Dans chaque ensemble de pages, la page « plan du site » estelle atteignable de manière identique ?**

#### **NON APPLICABLE**

**critère 12.5 - Dans chaque ensemble de pages, le moteur de recherche est-il atteignable de manière identique ?**

#### **CONFORME**

**critère 12.6 - Les zones de regroupement de contenus présentes dans plusieurs pages web (zones d'en-tête, de navigation principale, de contenu principal, de pied de page et de moteur de recherche) peuvent-elles être atteintes ou évitées ?**

#### **CONFORME**

**critère 12.7 - Dans chaque page web, un lien d'évitement ou d'accès rapide à la zone de contenu principal est-il présent (hors cas particuliers) ?**

#### **CONFORME**

**critère 12.8 - Dans chaque page web, l'ordre de tabulation est-il cohérent ?**

#### **CONFORME**

**critère 12.9 - Dans chaque page web, la navigation ne doit pas contenir de piège au clavier. Cette règle est-elle respectée ?**

### **CONFORME**

**critère 12.10 - Dans chaque page web, les raccourcis clavier n'utilisant qu'une seule touche (lettre minuscule ou majuscule, ponctuation, chiffre ou symbole) sont-ils contrôlables par l'utilisateur ?**

#### **NON APPLICABLE**

**critère 12.11 - Dans chaque page web, les contenus additionnels apparaissant au survol, à la prise de focus ou à l'activation d'un composant d'interface sont-ils si nécessaire atteignables au clavier ?**

#### **CONFORME**

## <span id="page-68-0"></span>**13 - CONSULTATION**

**critère 13.1 - Pour chaque page web, l'utilisateur a-t-il le contrôle de chaque limite de temps modifiant le contenu (hors cas particuliers) ?**

#### **NON CONFORME**

[Durée de session non contrôlable \(pages concernées:](https://%20https//magasins.promod.fr/fr/magasins/france-fra/lille-59350) [Accueil](https://www.promod.fr/fr-fr/) [3], Gestion de compte, [FAQ](https://%20https//www.promod.fr/fr-fr/aide/) [3], Trouver un magasin  $\alpha$ , [Nouvelle collection](https://%20https//www.promod.fr/fr-fr/nouvelle-collection--lpbltae6b0cc6026c5987/)  $\alpha$ , [T-Shirt décolleté cache-coeur](https://%20https//www.promod.fr/fr-fr/t-shirt-decollete-cache-coeur-ecru--p148983/)  $\alpha$ , [Conseil mode](https://%20https//www.promod.fr/fr-fr/inspiration--lpblta9c9ab49e8a52fe7/)  $\alpha$ , [Programme de fidelité](https://%20https//www.promod.fr/fr-fr/fidelite--lpblt9f10eacaefeebd3e/)  $\alpha$ , [Morphologie A](https://%20https//www.promod.fr/fr-fr/conseils-morpho-a--lpblt201dc7f041a08ea0/) <sup>[2]</sup>, [La marque](https://%20https//www.promod.fr/fr-fr/la-marque--lpblt52fe3359937e3ad8/) <sup>[2]</sup>, [Planter un arbre](https://%20https//www.promod.fr/fr-fr/sauvons-les-forets--lpblta8ef549d6252d30c/) <sup>[2]</sup>, Parcours d'achat, ):

Lorsqu'un procédé limite le temps d'une session, il faut que cette limite reste contrôlable par l'utilisateur par l'un des moyens suivants : f

- L'utilisateur peut supprimer la limite de temps,
- L'utilisateur peut augmenter la limite de temps
- La limite de temps avant la fin de la session est de vingt heures au moins.

Dans les pages, la durée de session n'est pas contrôlable.

**critère 13.2 - Dans chaque page web, l'ouverture d'une nouvelle fenêtre ne doit pas être déclenchée sans action de l'utilisateur. Cette règle est-elle respectée ?**

#### **CONFORME**

**critère 13.3 - Dans chaque page web, chaque document bureautique en téléchargement possède-t-il, si nécessaire, une version accessible (hors cas particuliers) ?**

#### **NON CONFORME**

## **Anomalie** [Document bureautique téléchargeable non accessible \(pages concernées:](https://%20https//www.promod.fr/fr-fr/nouvelle-collection--lpbltae6b0cc6026c5987/) [Accueil](https://www.promod.fr/fr-fr/) [C], [FAQ](https://%20https//www.promod.fr/fr-fr/aide/) [C], Nouvelle collection  $^{12}$ , [T-Shirt décolleté cache-coeur](https://%20https//www.promod.fr/fr-fr/t-shirt-decollete-cache-coeur-ecru--p148983/)  $^{12}$ , [Conseil mode](https://%20https//www.promod.fr/fr-fr/inspiration--lpblta9c9ab49e8a52fe7/)  $^{12}$ , [Programme de fidelité](https://%20https//www.promod.fr/fr-fr/fidelite--lpblt9f10eacaefeebd3e/)  $^{12}$ , [Morphologie A](https://%20https//www.promod.fr/fr-fr/conseils-morpho-a--lpblt201dc7f041a08ea0/)  $^{12}$ , [La marque](https://%20https//www.promod.fr/fr-fr/la-marque--lpblt52fe3359937e3ad8/)  $^{12}$ , [Planter un arbre](https://%20https//www.promod.fr/fr-fr/sauvons-les-forets--lpblta8ef549d6252d30c/) <sup>12</sup>, Parcours d'achat, [Moteur de recherche](https://www.promod.fr/fr-fr/search/) <sup>12</sup>, ): Lorsqu'un document bureautique est proposé au téléchargement, il doit être accessible. Si ce n'est pas le cas, une version accessible du document doit être proposée, si nécessaire dans un format différent par exemple en HTML pour un document PDF non accessible.

Suivant les formats de document il est possible de les modifier pour les rendre accessibles (par exemple un fichier PDF généré à partir d'un fichier DOC).

Le document Rapport RSE (pdf) dans le footer n'est pas accessible, il faut proposer une version alternative accessible de ce document.

**critère 13.4 - Pour chaque document bureautique ayant une version accessible, cette version offre-t-elle la même information ?**

#### **NON APPLICABLE**

**critère 13.5 - Dans chaque page web, chaque contenu cryptique (art ASCII, émoticône, syntaxe cryptique) a-t-il une alternative ?**

#### **NON APPLICABLE**

**critère 13.6 - Dans chaque page web, pour chaque contenu cryptique (art ASCII, émoticône, syntaxe cryptique) ayant une alternative, cette alternative est-elle pertinente ?**

#### **NON APPLICABLE**

**critère 13.7 - Dans chaque page web, les changements brusques de luminosité ou les effets de flash sont-ils correctement utilisés ?**

#### **NON APPLICABLE**

**critère 13.8 - Dans chaque page web, chaque contenu en mouvement ou clignotant est-il contrôlable par l'utilisateur ?**

#### **CONFORME**

 $\blacksquare$ 

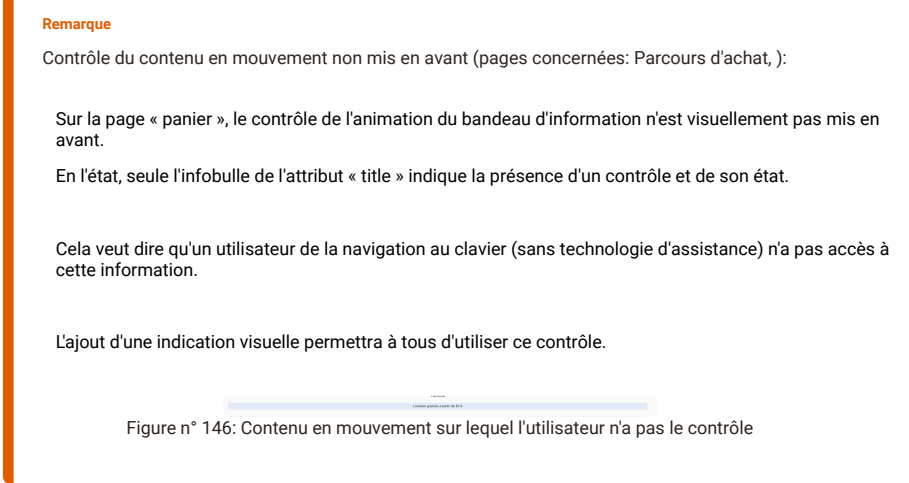

**critère 13.9 - Dans chaque page web, le contenu proposé est-il consultable quelle que soit l'orientation de l'écran (portrait ou paysage) (hors cas particuliers) ?**

## **NON CONFORME**

informations non équivalentes suivant l'orientation utilisée (pages concernées: Parcours d'achat, ):

Les contenus proposés doivent pouvoir être consultables aussi bien en orientation paysage qu'en orientation portrait. Ce contenu doit être identique même si sa présentation ou le moyen d'y accéder est différent.

Le contenu "menu de navigation" n'est pas consultable en mode portrait, il disparait totalement. Réapparait après l'achat effectué.

**critère 13.10 - Dans chaque page web, les fonctionnalités utilisables ou disponibles au moyen d'un geste complexe peuvent-elles être également disponibles au moyen d'un geste simple (hors cas particuliers) ?**

#### **NON APPLICABLE**

**critère 13.11 - Dans chaque page web, les actions déclenchées au moyen d'un dispositif de pointage sur un point unique de l'écran peuvent-elles faire l'objet d'une annulation (hors cas particuliers) ?**

#### **CONFORME**

**critère 13.12 - Dans chaque page web, les fonctionnalités qui impliquent un mouvement de l'appareil ou vers l'appareil peuvent-elles être satisfaites de manière alternative (hors cas particuliers) ?**

#### **NON APPLICABLE**